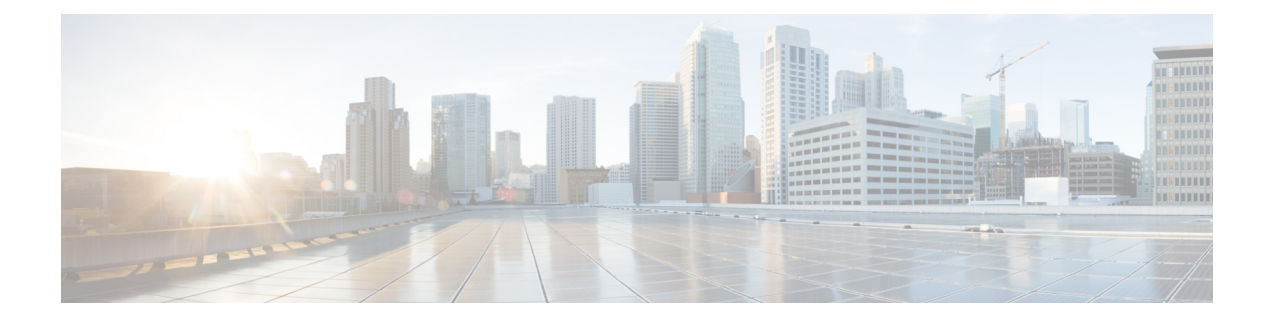

# **Menus e comandos de voz do telefone do Cisco Unity Connection**

- Sobre as tabelas de menus e [comandos](#page-0-0) de voz do telefone, na página 1
- Menus do telefone para a [conversação](#page-0-1) padrão, na página 1
- Menus do telefone para a [conversação](#page-4-0) clássica, na página 5
- Menus do telefone para [conversação](#page-9-0) opcional 1, na página 10
- Menus do telefone para [mapeamento](#page-13-0) de teclado alternativo N, na página 14
- Menus do telefone para [mapeamento](#page-16-0) de teclado alternativo X, na página 17
- Menus do telefone para [mapeamento](#page-18-0) de teclado alternativo S, na página 19
- Comandos de voz [\(disponíveis](#page-20-0) somente na versão em inglês), na página 21
- Menu de [mensagens](#page-27-0) de vídeo e telefone, na página 28

## <span id="page-0-1"></span><span id="page-0-0"></span>**Sobre as tabelas de menus e comandos de voz do telefone**

As tabelas abaixo mostram os menus, atalhos e comandos de voz mais frequentemente usados para gerenciar as mensagens e preferências por telefone para as diferentes versões de conversação no Cisco Unity Connection.

Pergunte ao administrador do Connection qual versão está configurada para a sua utilização.

## **Menus do telefone para a conversação padrão**

- Menu principal e atalhos [\(conversação](#page-0-2) padrão), na página 1
- Menu de envio de mensagens e atalhos [\(conversação](#page-2-0) padrão), na página 3
- <span id="page-0-2"></span>• Menu durante a mensagem e atalhos [\(conversação](#page-2-1) padrão), na página 3
- Menu após a mensagem e atalhos [\(conversação](#page-3-0) padrão), na página 4
- Menu de gravação [\(conversação](#page-4-1) padrão), na página 5

#### **Menu principal e atalhos (conversação padrão)**

*Revisado em 16 de novembro de 2010*

Enquanto ouve o menu principal, pressione:

I

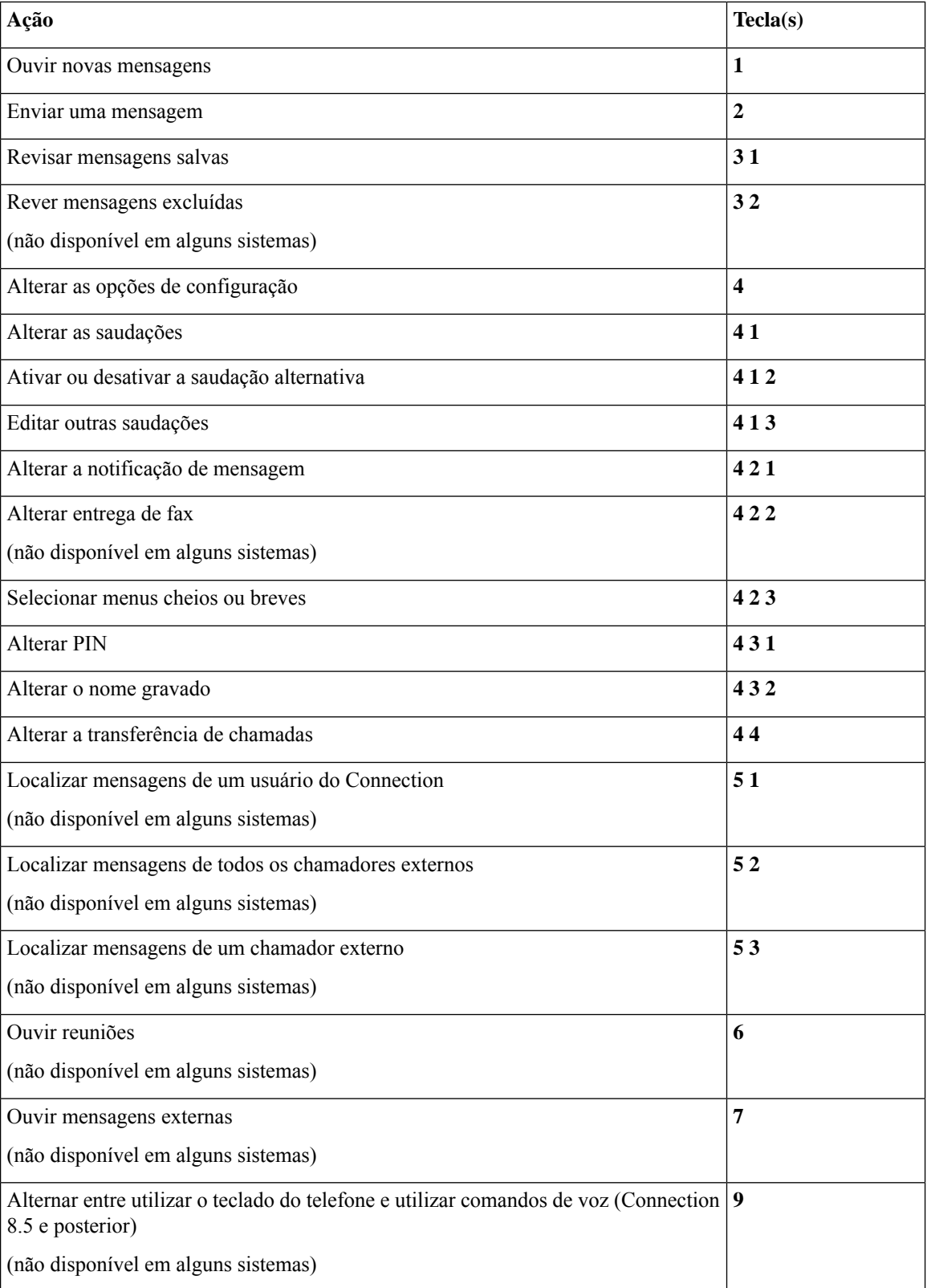

### <span id="page-2-0"></span>**Menu de envio de mensagens e atalhos (conversação padrão)**

Depois de gravar e endereçar uma mensagem, pressione:

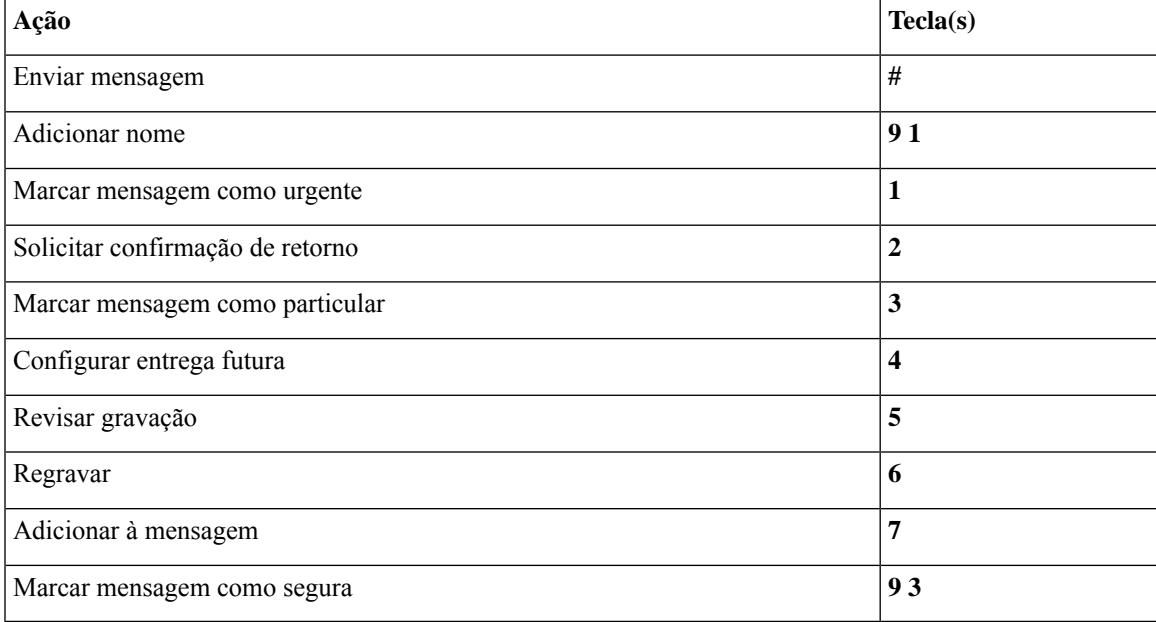

### <span id="page-2-1"></span>**Menu durante a mensagem e atalhos (conversação padrão)**

Enquanto ouve uma mensagem, pressione:

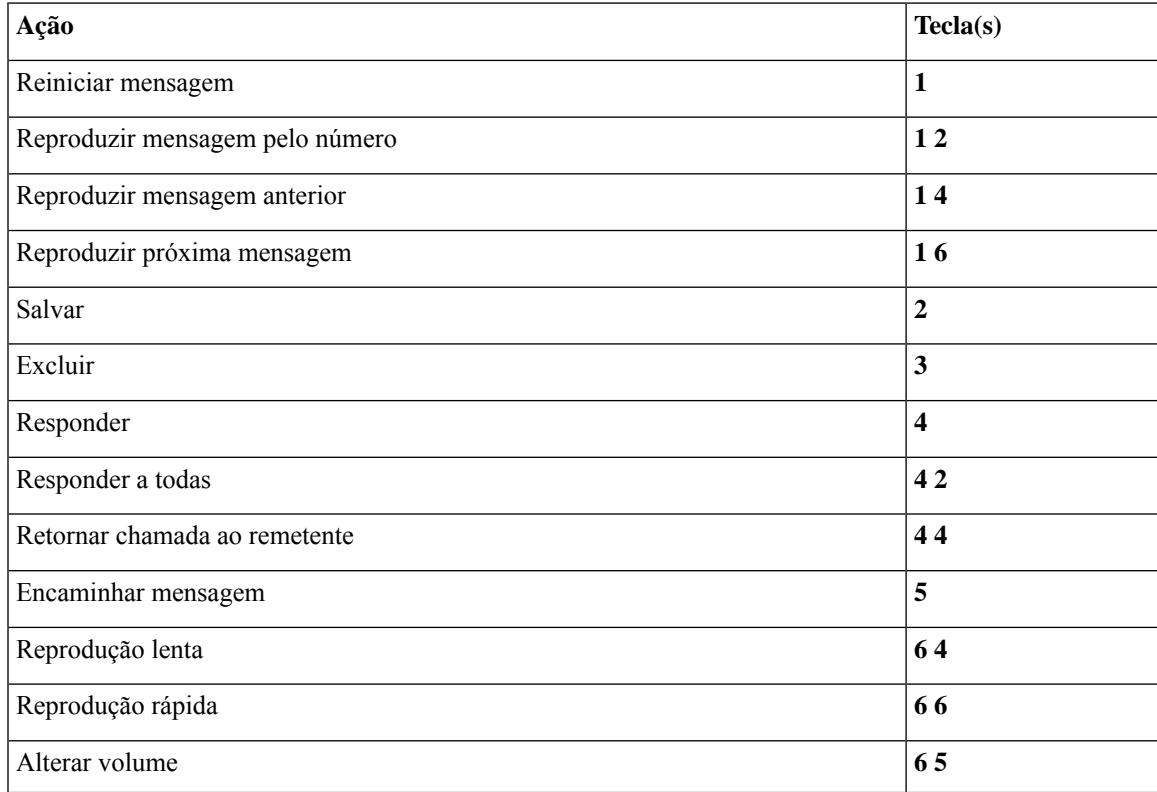

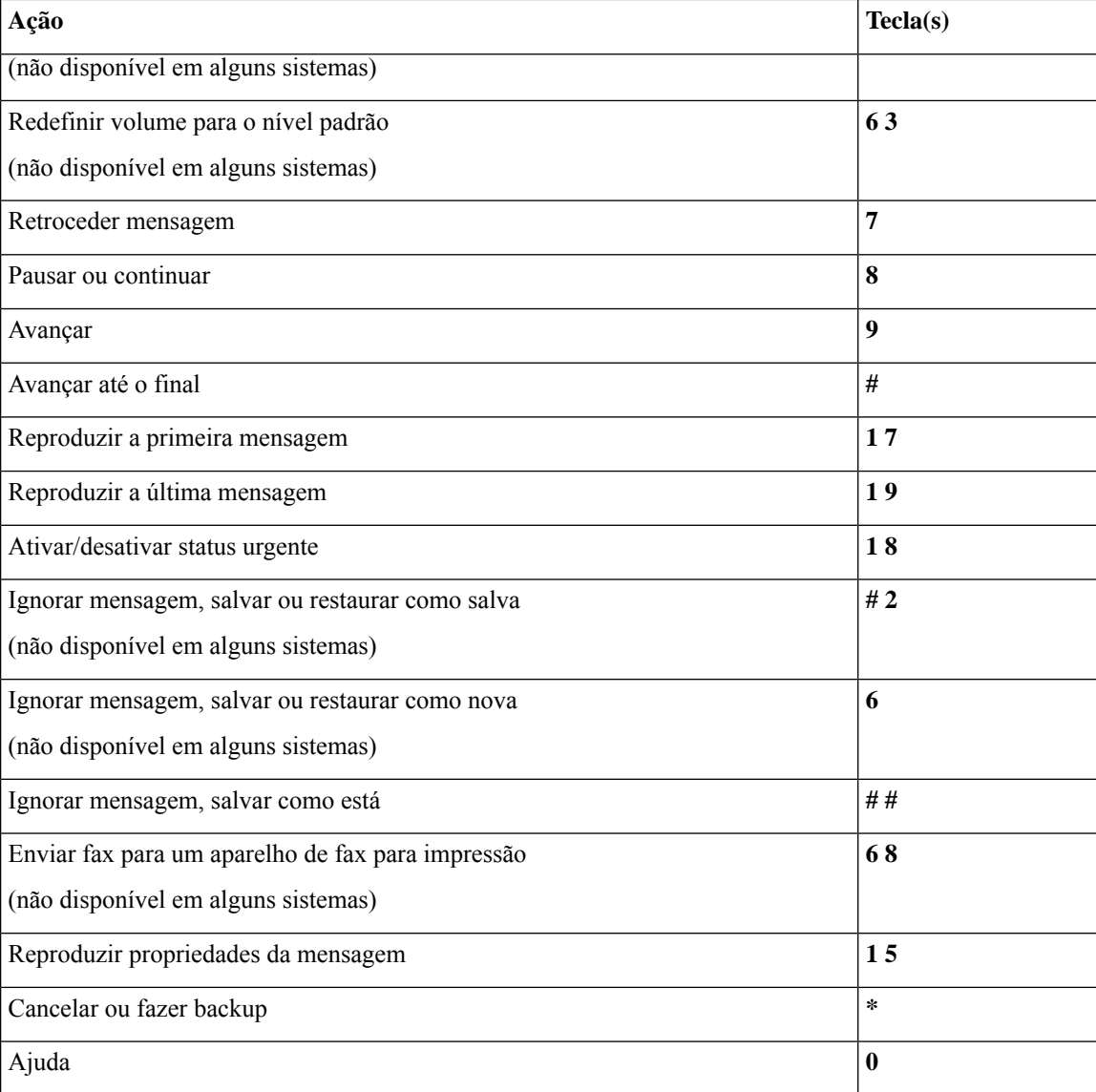

## <span id="page-3-0"></span>**Menu após a mensagem e atalhos (conversação padrão)**

Depois de ouvir a mensagem, pressione:

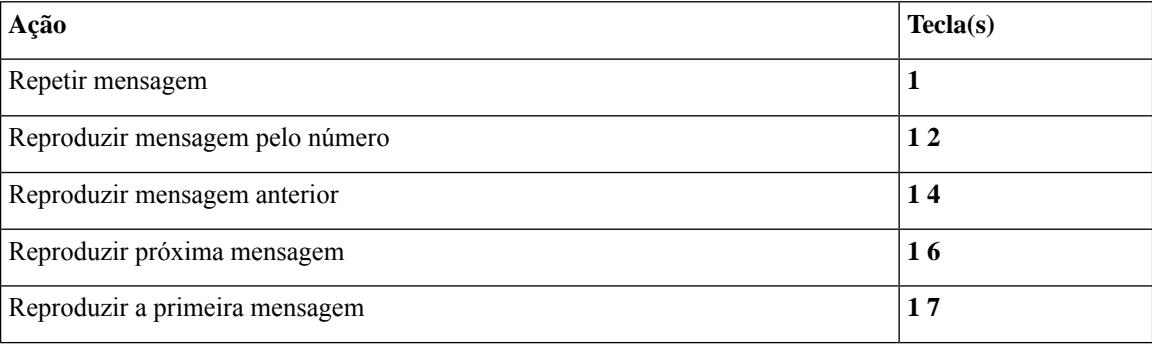

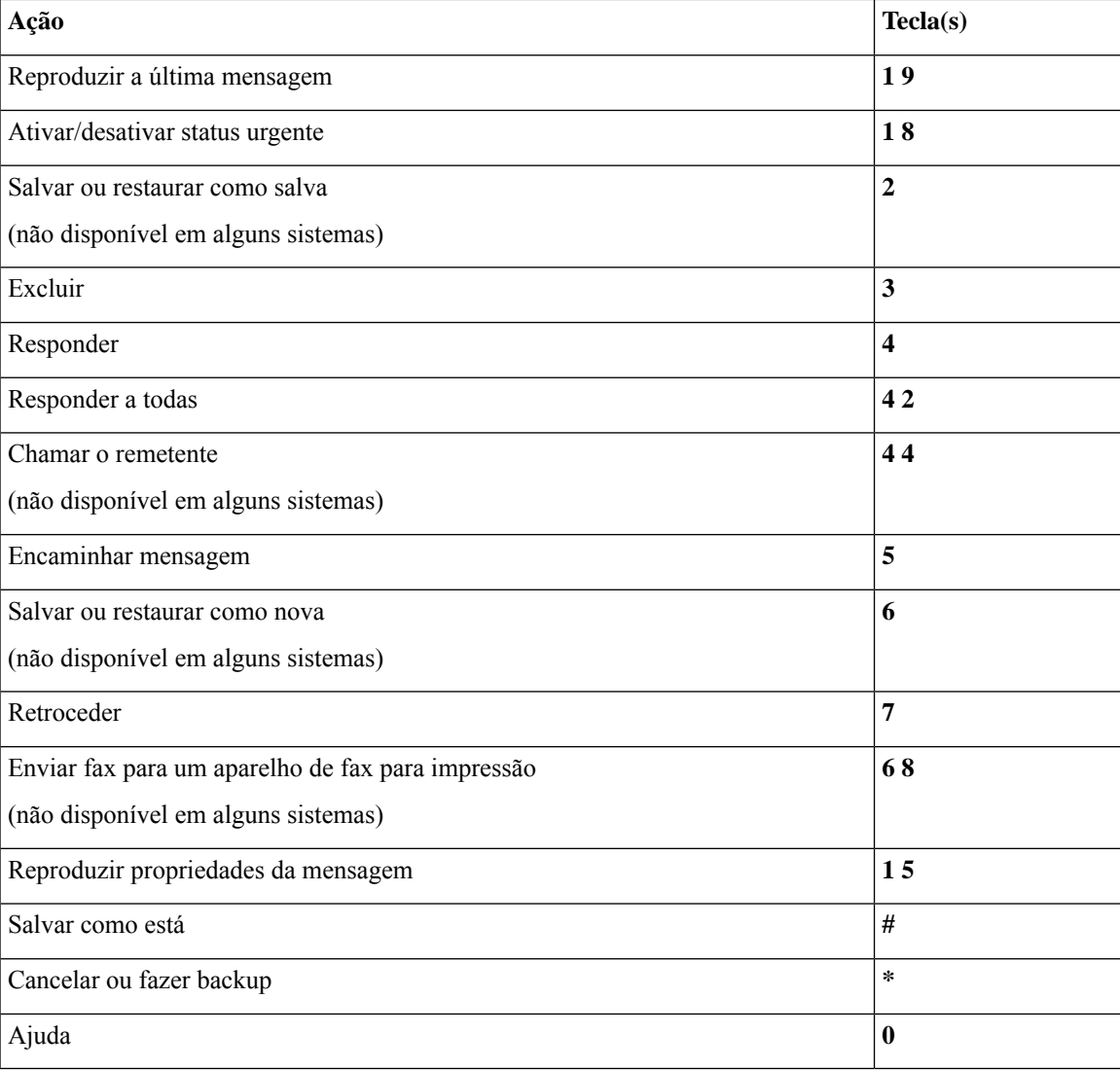

### <span id="page-4-1"></span>**Menu de gravação (conversação padrão)**

Utilize as seguintes teclas ao gravar mensagens, nomes ou saudações:

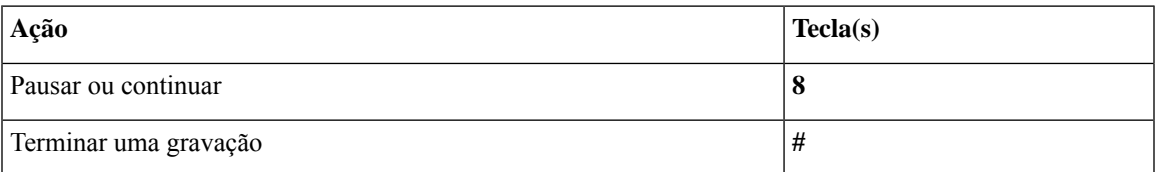

## <span id="page-4-0"></span>**Menus do telefone para a conversação clássica**

- Menu principal e atalhos [\(conversação](#page-5-0) clássica), na página 6
- Menu de envio de mensagens e atalhos [\(conversação](#page-6-0) clássica), na página 7
- Menu durante a mensagem e atalhos [\(conversação](#page-6-1) clássica), na página 7
- Menu após a mensagem e atalhos [\(conversação](#page-8-0) clássica), na página 9
- <span id="page-5-0"></span>• Menu de gravação [\(conversação](#page-9-1) clássica), na página 10

### **Menu principal e atalhos (conversação clássica)**

*Revisado em 16 de novembro de 2010*

Enquanto ouve o menu principal, pressione:

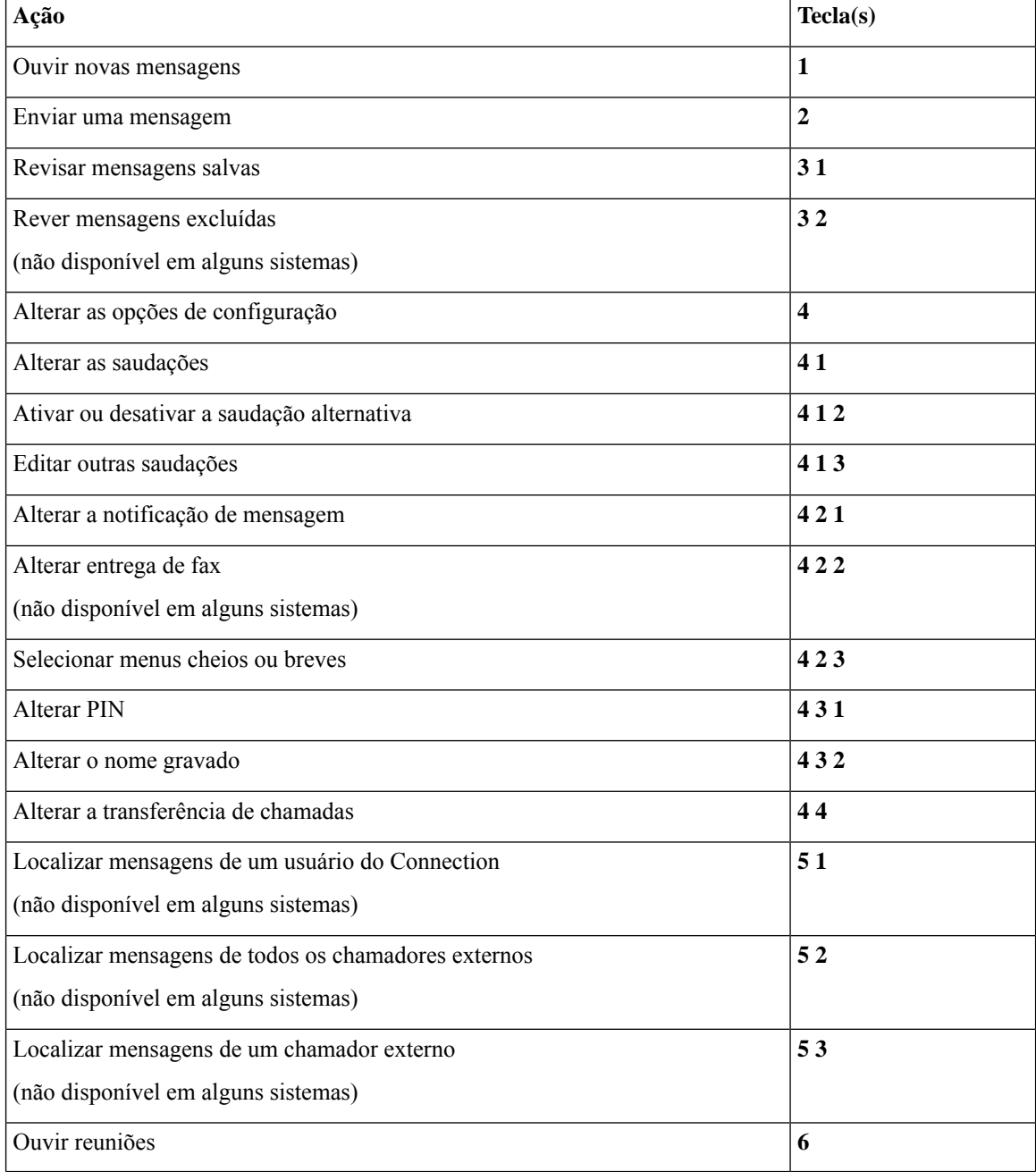

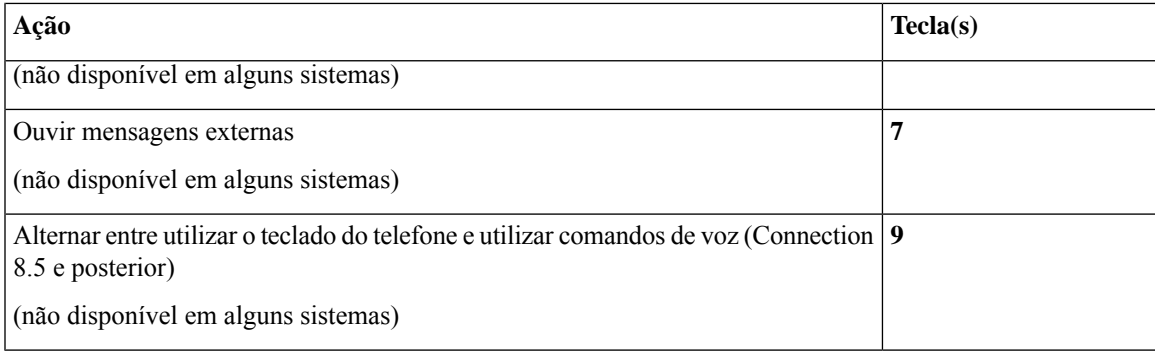

### <span id="page-6-0"></span>**Menu de envio de mensagens e atalhos (conversação clássica)**

Depois de gravar e endereçar uma mensagem, pressione:

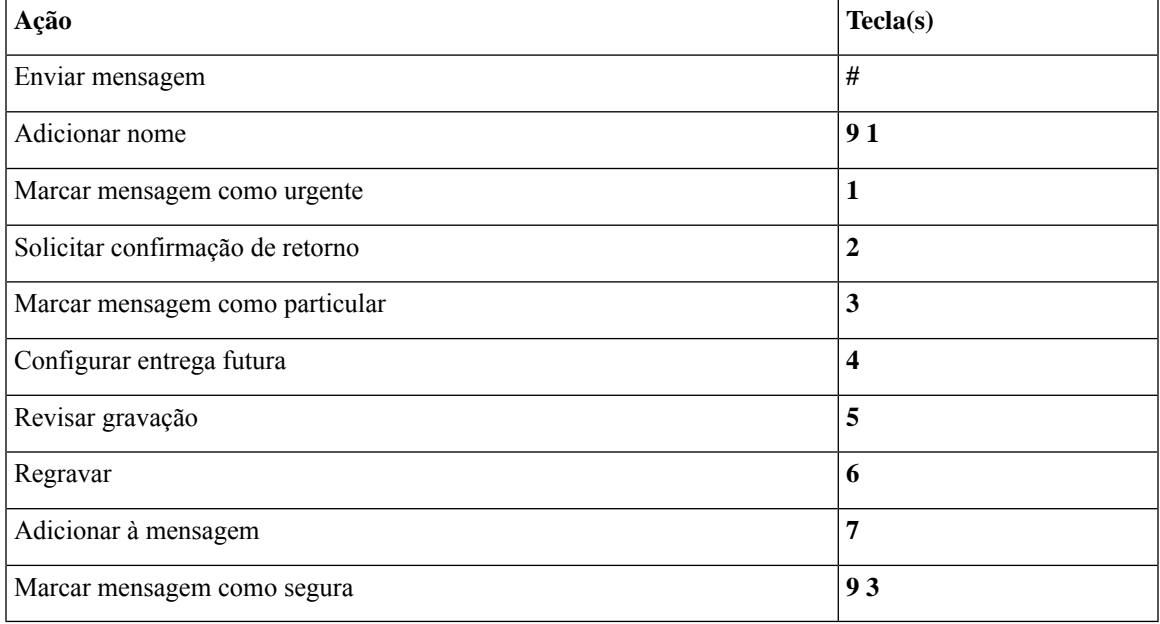

### <span id="page-6-1"></span>**Menu durante a mensagem e atalhos (conversação clássica)**

Enquanto ouve uma mensagem, pressione:

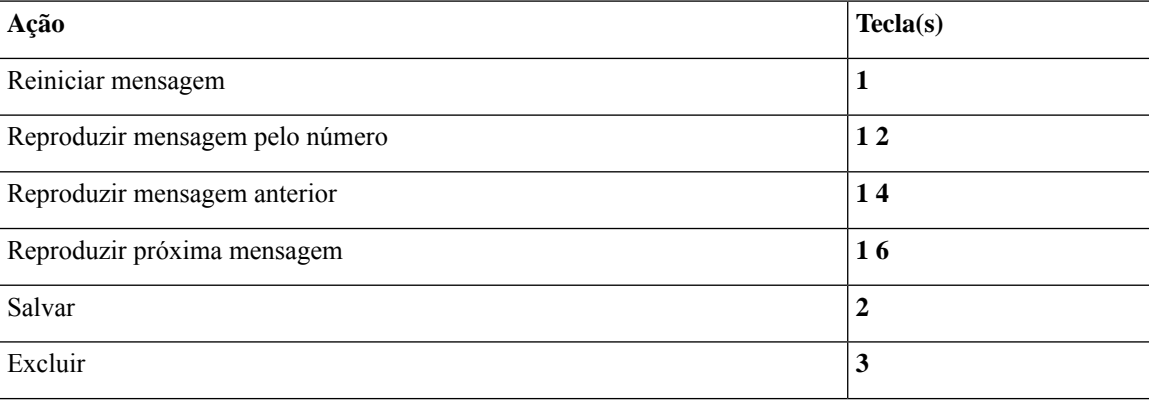

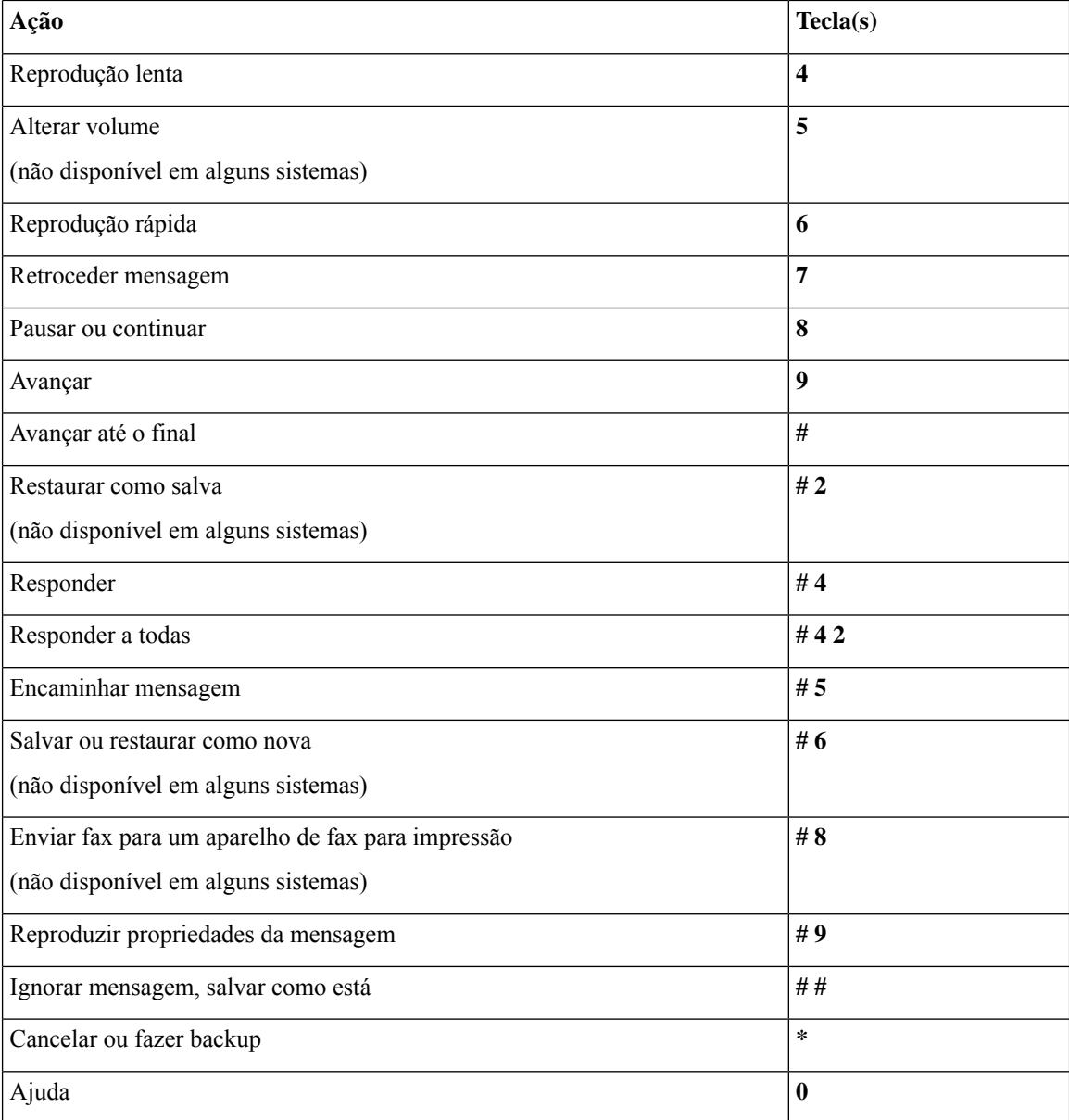

No caso de mensagens de vídeo, os seguintes prompts

## **Menu durante a mensagem e atalhos (conversação clássica)**

Enquanto ouve uma mensagem, pressione:

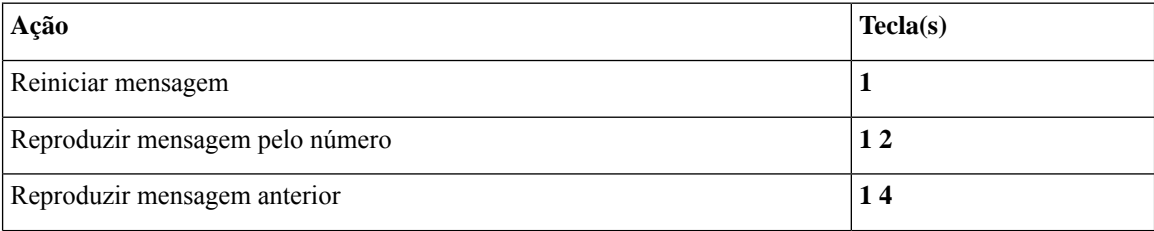

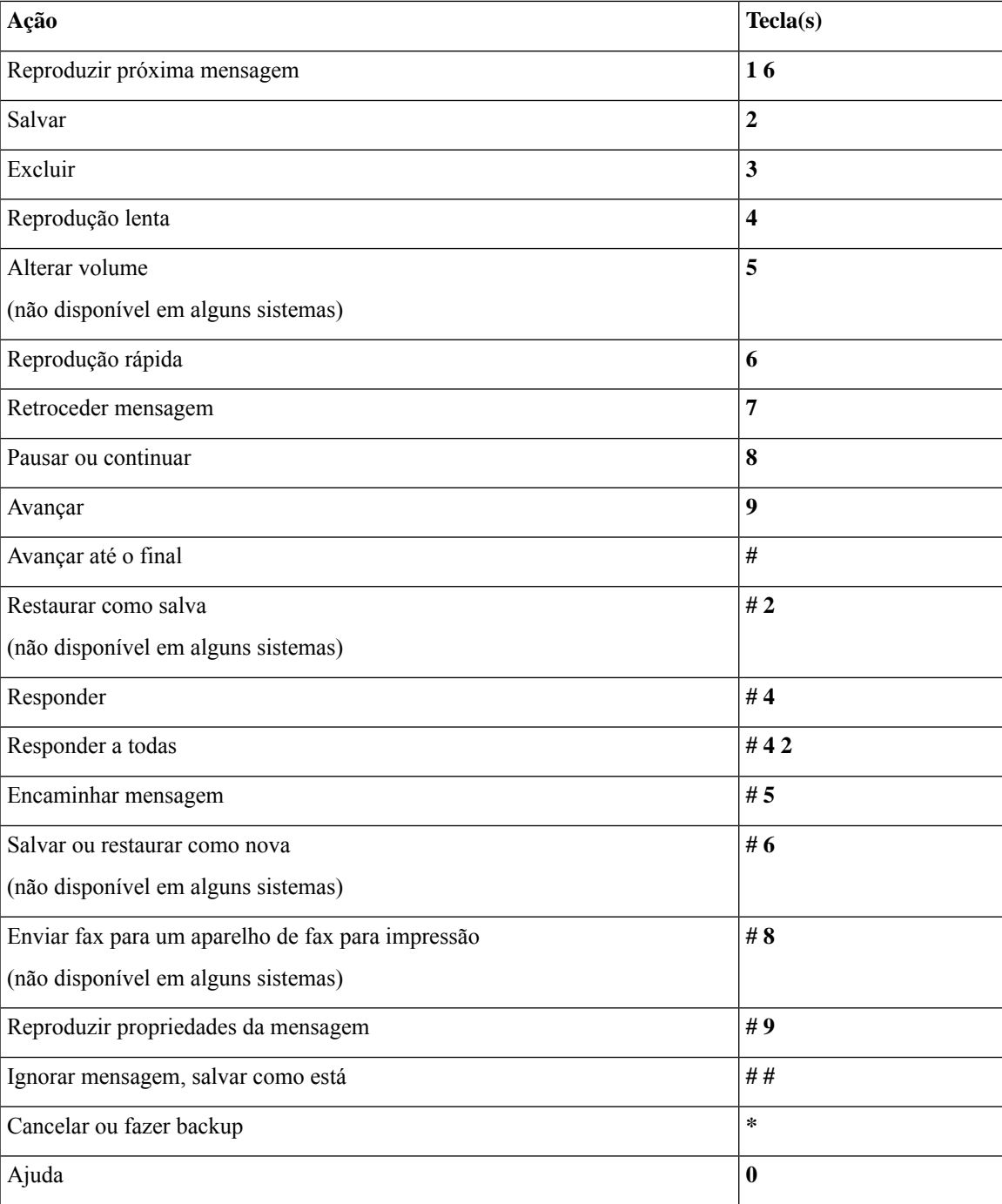

## <span id="page-8-0"></span>**Menu após a mensagem e atalhos (conversação clássica)**

Depois de ouvir a mensagem, pressione:

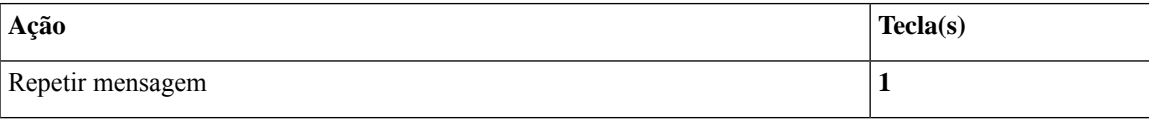

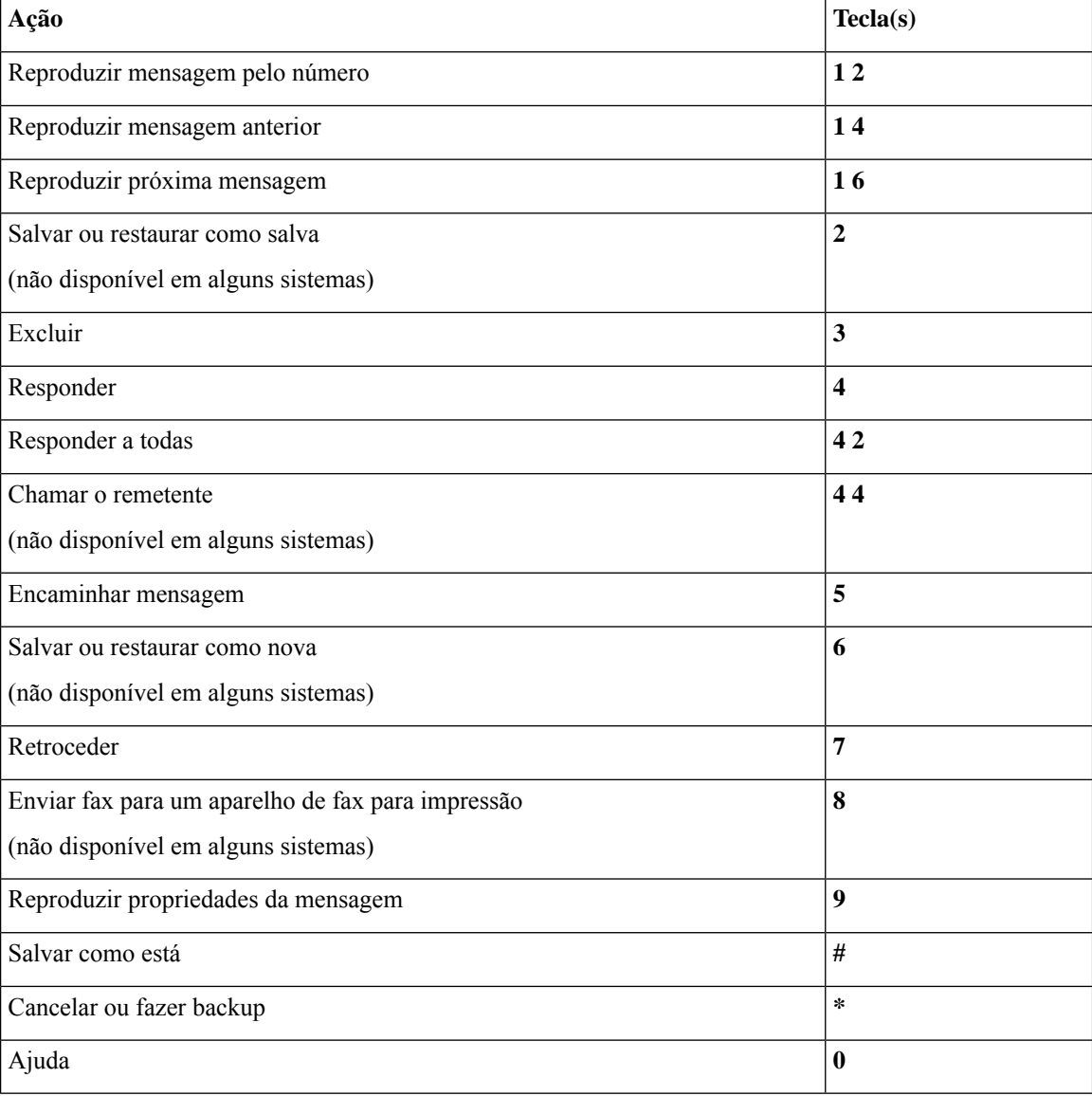

### <span id="page-9-1"></span>**Menu de gravação (conversação clássica)**

Utilize as seguintes teclas ao gravar mensagens, nomes ou saudações:

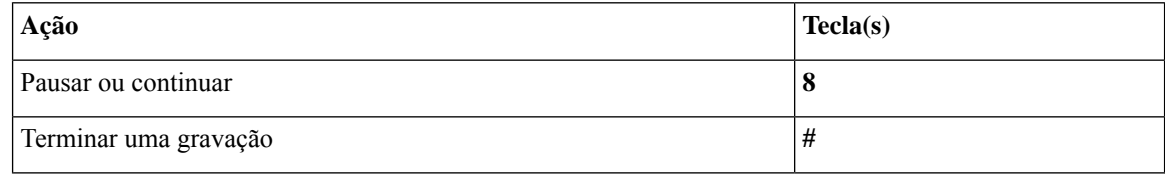

## <span id="page-9-0"></span>**Menus do telefone para conversação opcional 1**

• Menu principal e atalhos [\(conversação](#page-10-0) opcional 1), na página 11

F

Ш

- Menu de envio de mensagens e atalhos [\(conversação](#page-11-0) opcional 1), na página 12
- Menu durante a mensagem e atalhos [\(conversação](#page-11-1) opcional 1), na página 12
- Menu após a mensagem e atalhos [\(conversação](#page-12-0) opcional 1), na página 13
- <span id="page-10-0"></span>• Menu de gravação [\(conversação](#page-13-1) opcional 1), na página 14

#### **Menu principal e atalhos (conversação opcional 1)**

*Revisado em 16 de novembro de 2010*

Enquanto ouve o menu principal, pressione:

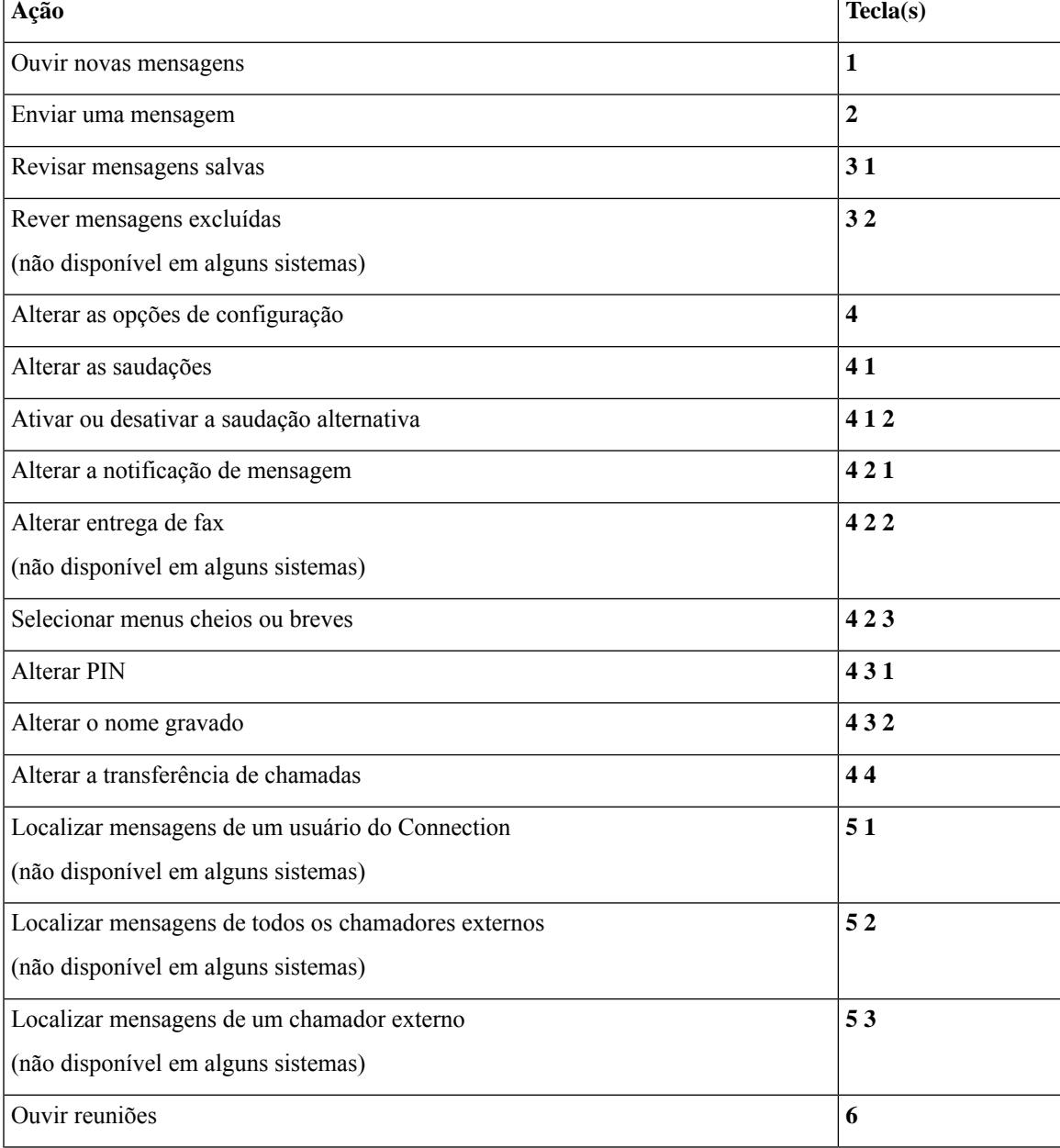

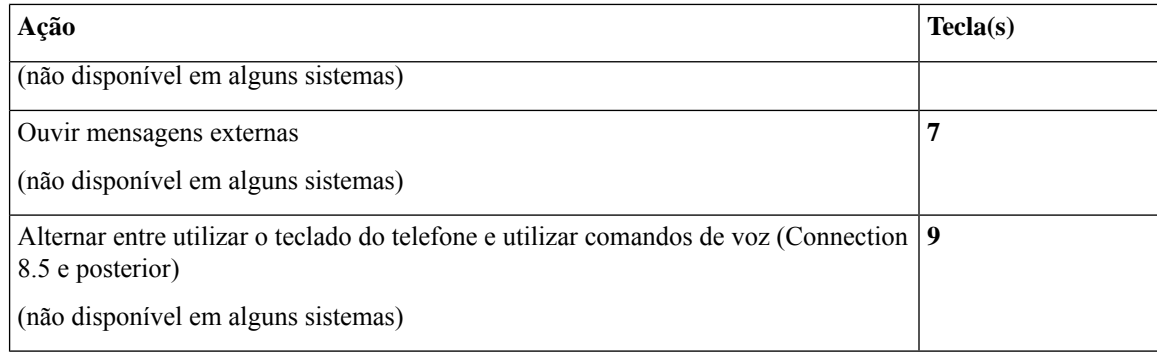

### <span id="page-11-0"></span>**Menu de envio de mensagens e atalhos (conversação opcional 1)**

Depois de endereçar e gravar uma mensagem, pressione:

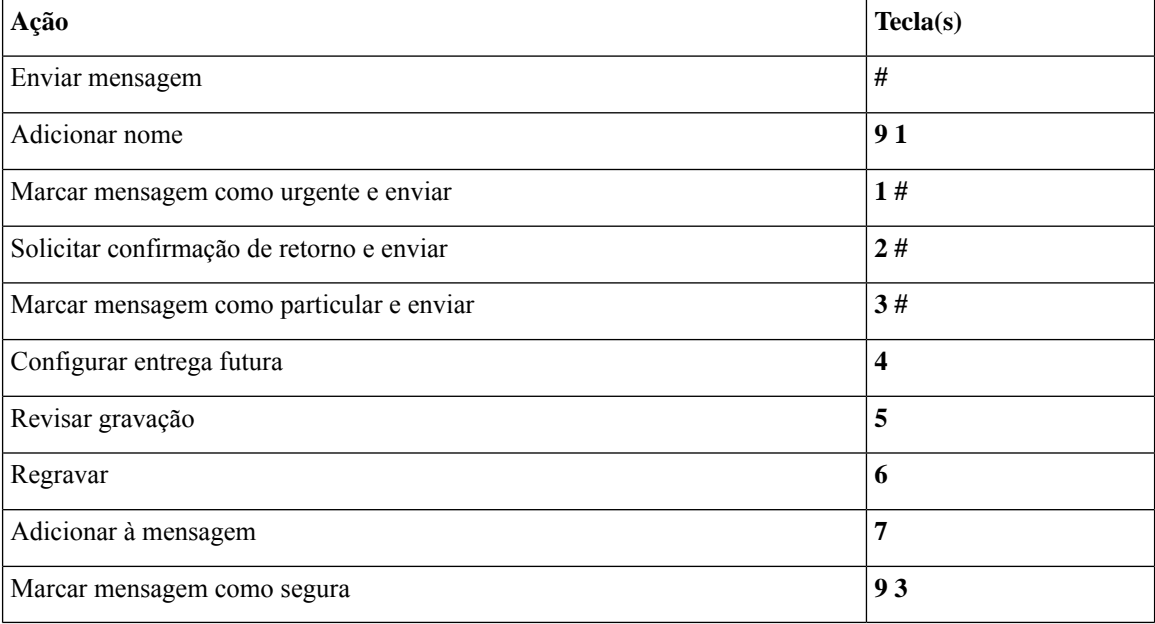

### <span id="page-11-1"></span>**Menu durante a mensagem e atalhos (conversação opcional 1)**

Enquanto ouve uma mensagem, pressione:

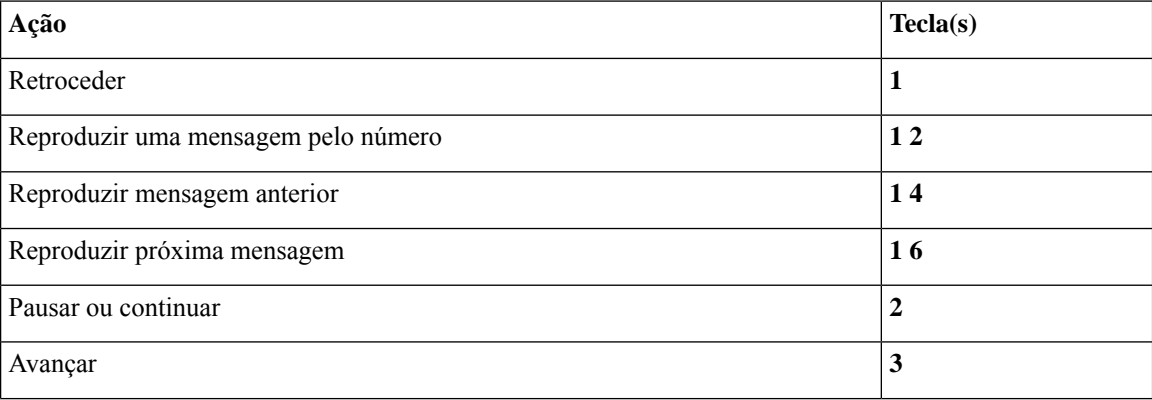

**Menus e comandos de voz do telefone do Cisco Unity Connection**

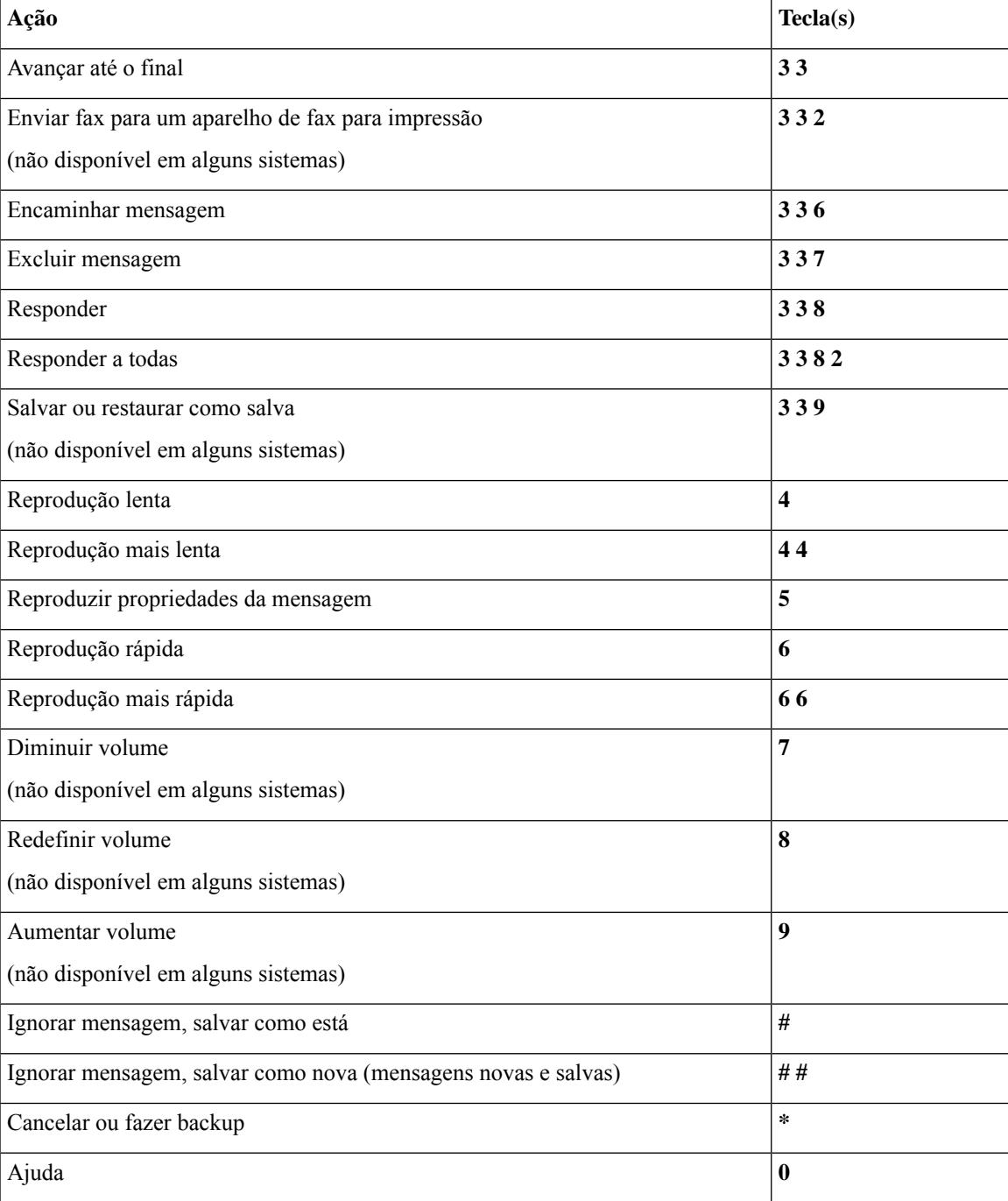

## <span id="page-12-0"></span>**Menu após a mensagem e atalhos (conversação opcional 1)**

Depois de ouvir a mensagem, pressione:

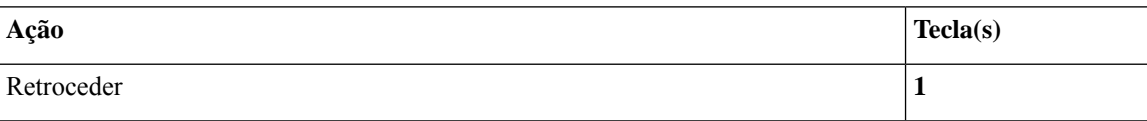

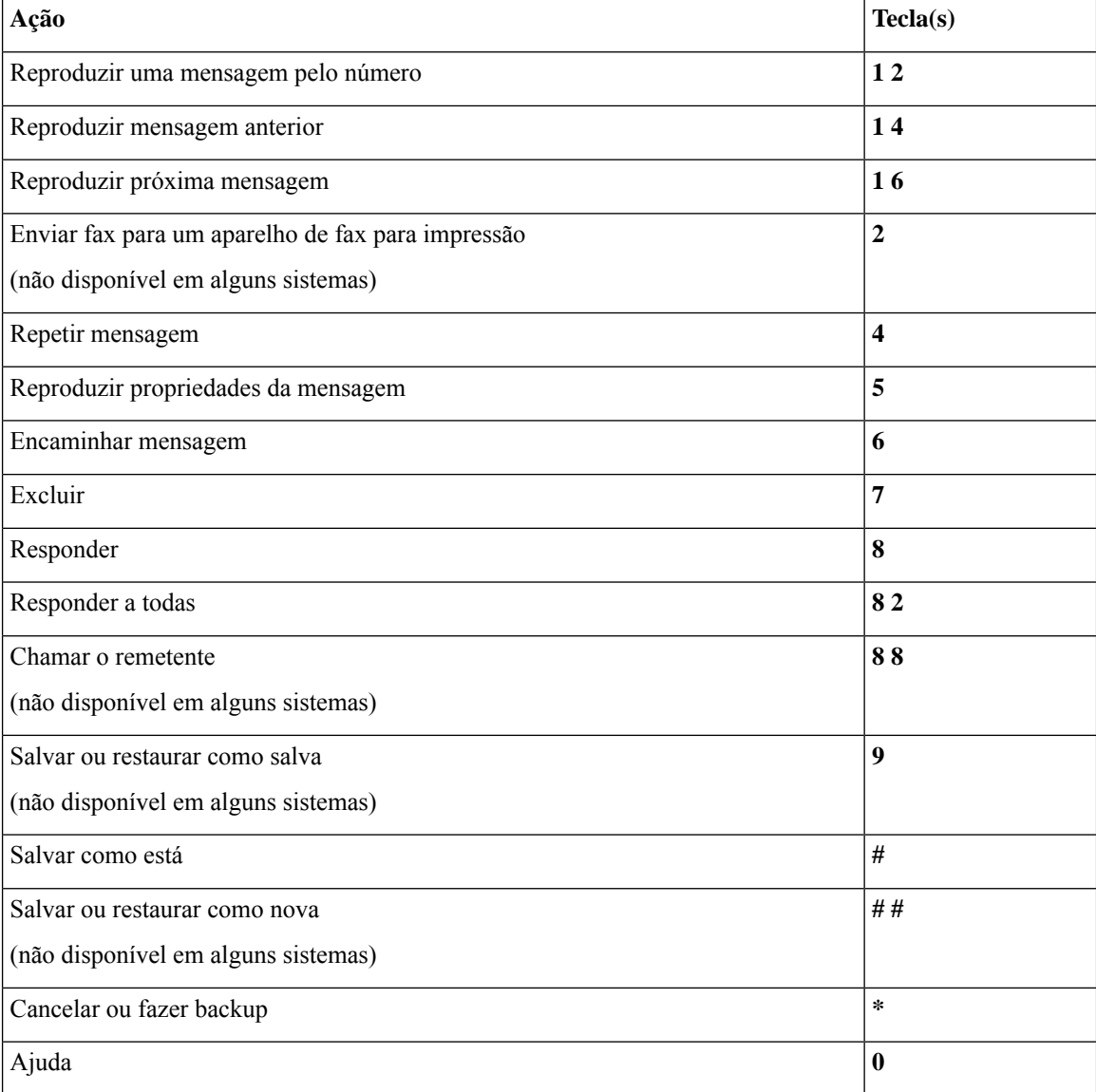

### <span id="page-13-1"></span>**Menu de gravação (conversação opcional 1)**

Utilize as seguintes teclas ao gravar mensagens, nomes ou saudações:

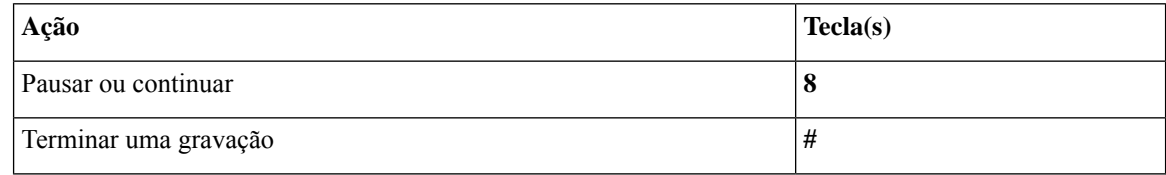

## <span id="page-13-0"></span>**Menus do telefone para mapeamento de teclado alternativo N**

• Menu principal e atalhos [\(mapeamento](#page-14-0) de teclado alternativo N), na página 15

Ш

- Menu durante a mensagem e atalhos [\(mapeamento](#page-14-1) de teclado alternativo N), na página 15
- Menu após a mensagem e atalhos [\(mapeamento](#page-15-0) de teclado alternativo N), na página 16
- Menu de gravação [\(mapeamento](#page-15-1) de teclado alternativo N), na página 16

### <span id="page-14-0"></span>**Menu principal e atalhos (mapeamento de teclado alternativo N)**

*Revisado em 16 de novembro de 2010*

Enquanto ouve o menu principal, pressione:

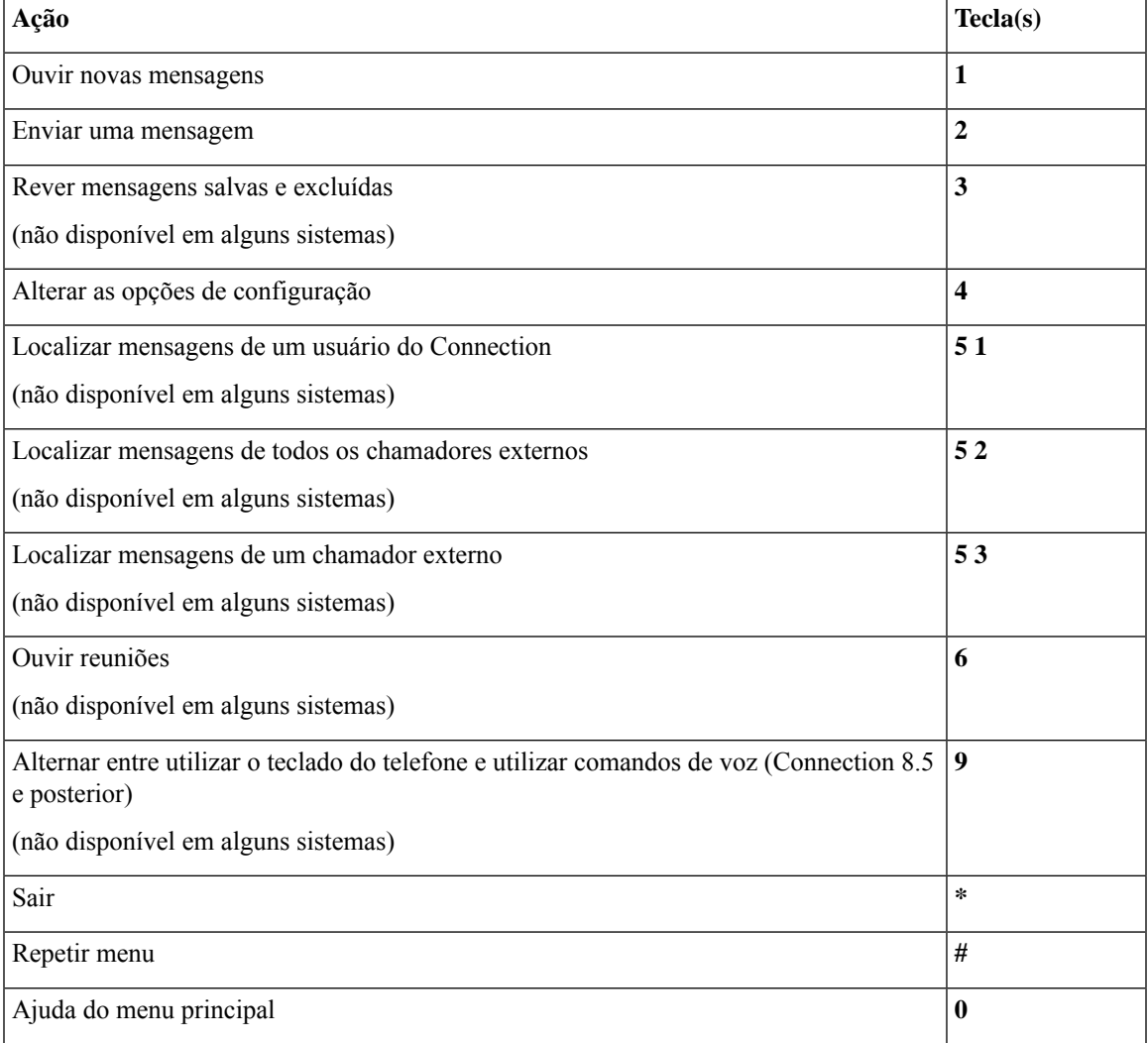

#### <span id="page-14-1"></span>**Menu durante a mensagem e atalhos (mapeamento de teclado alternativo N)**

Enquanto ouve uma mensagem, pressione:

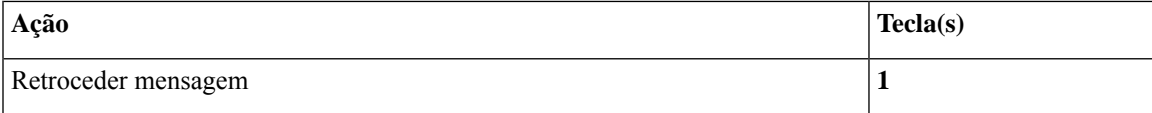

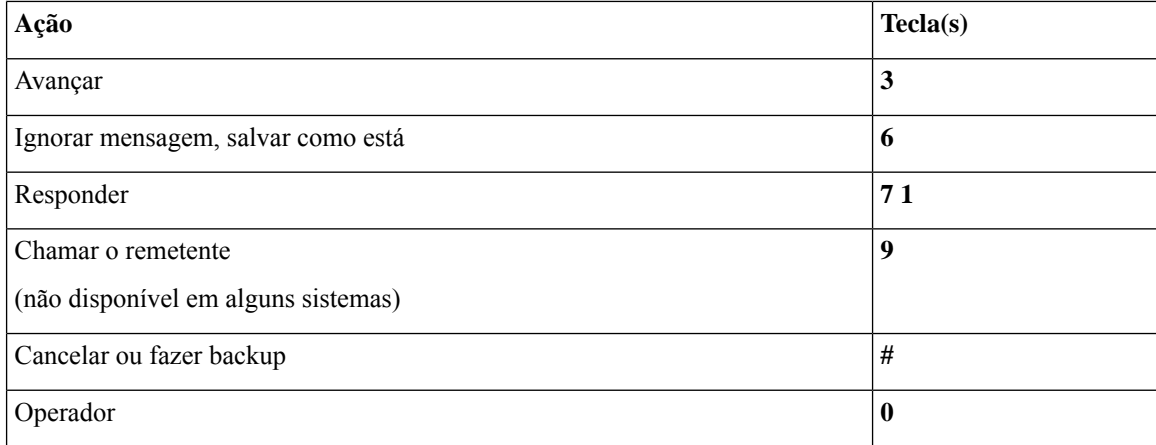

### <span id="page-15-0"></span>**Menu após a mensagem e atalhos (mapeamento de teclado alternativo N)**

Depois de ouvir a mensagem, pressione:

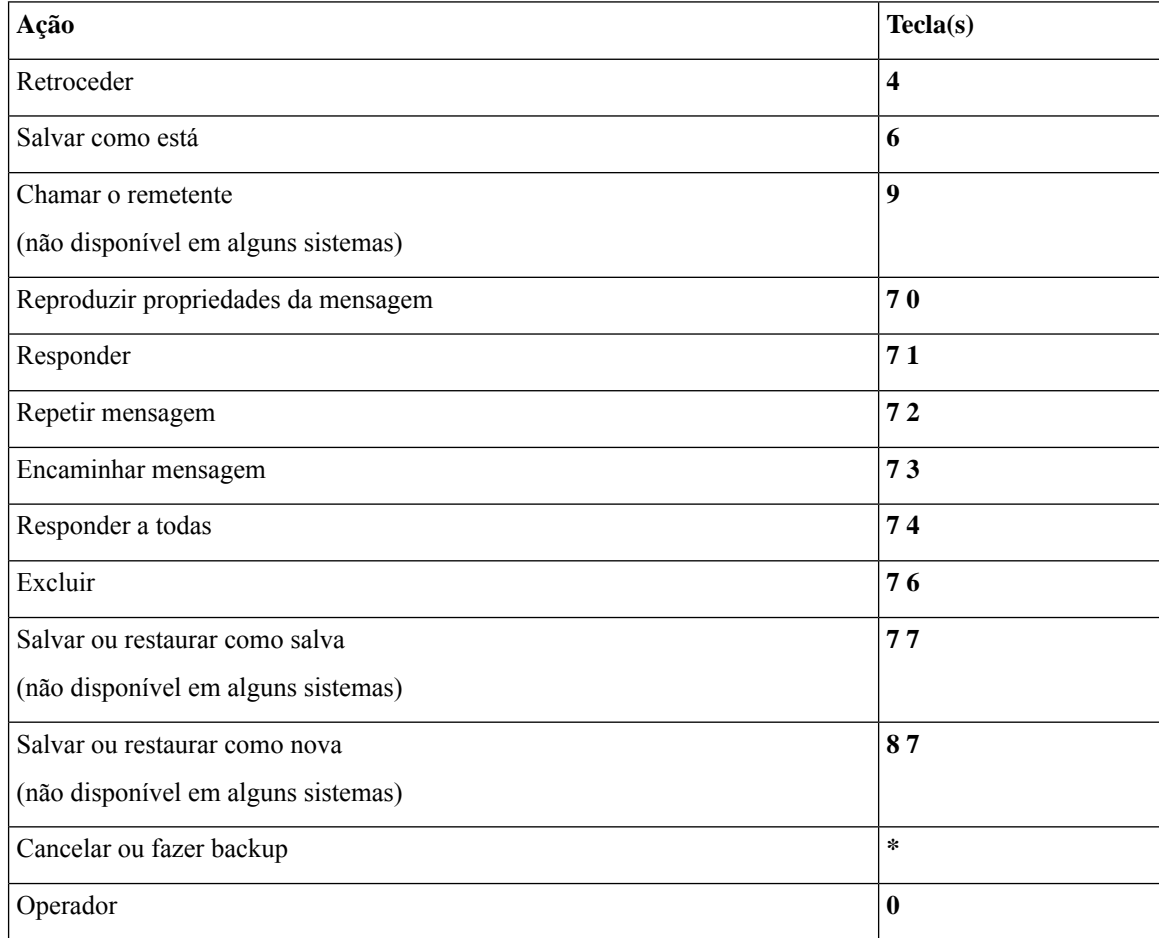

## <span id="page-15-1"></span>**Menu de gravação (mapeamento de teclado alternativo N)**

Utilize as seguintes teclas ao gravar mensagens, nomes ou saudações:

П

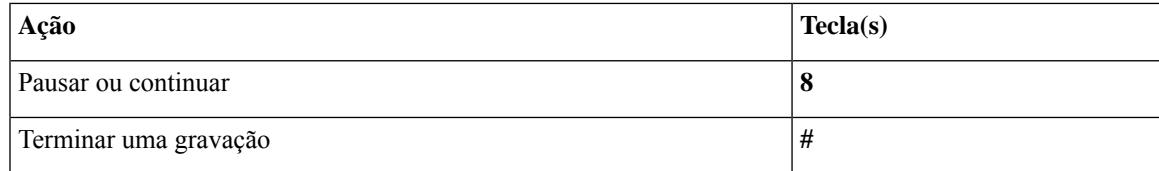

## <span id="page-16-0"></span>**Menus do telefone para mapeamento de teclado alternativo X**

- Menu principal e atalhos [\(mapeamento](#page-16-1) de teclado alternativo X), na página 17
- Menu durante a mensagem e atalhos [\(mapeamento](#page-17-0) de teclado alternativo X), na página 18
- Menu após a mensagem e atalhos [\(mapeamento](#page-17-1) de teclado alternativo X), na página 18
- <span id="page-16-1"></span>• Menu de gravação [\(mapeamento](#page-18-1) de teclado alternativo X), na página 19

#### **Menu principal e atalhos (mapeamento de teclado alternativo X)**

*Revisado em 16 de novembro de 2010*

Enquanto ouve o menu principal, pressione:

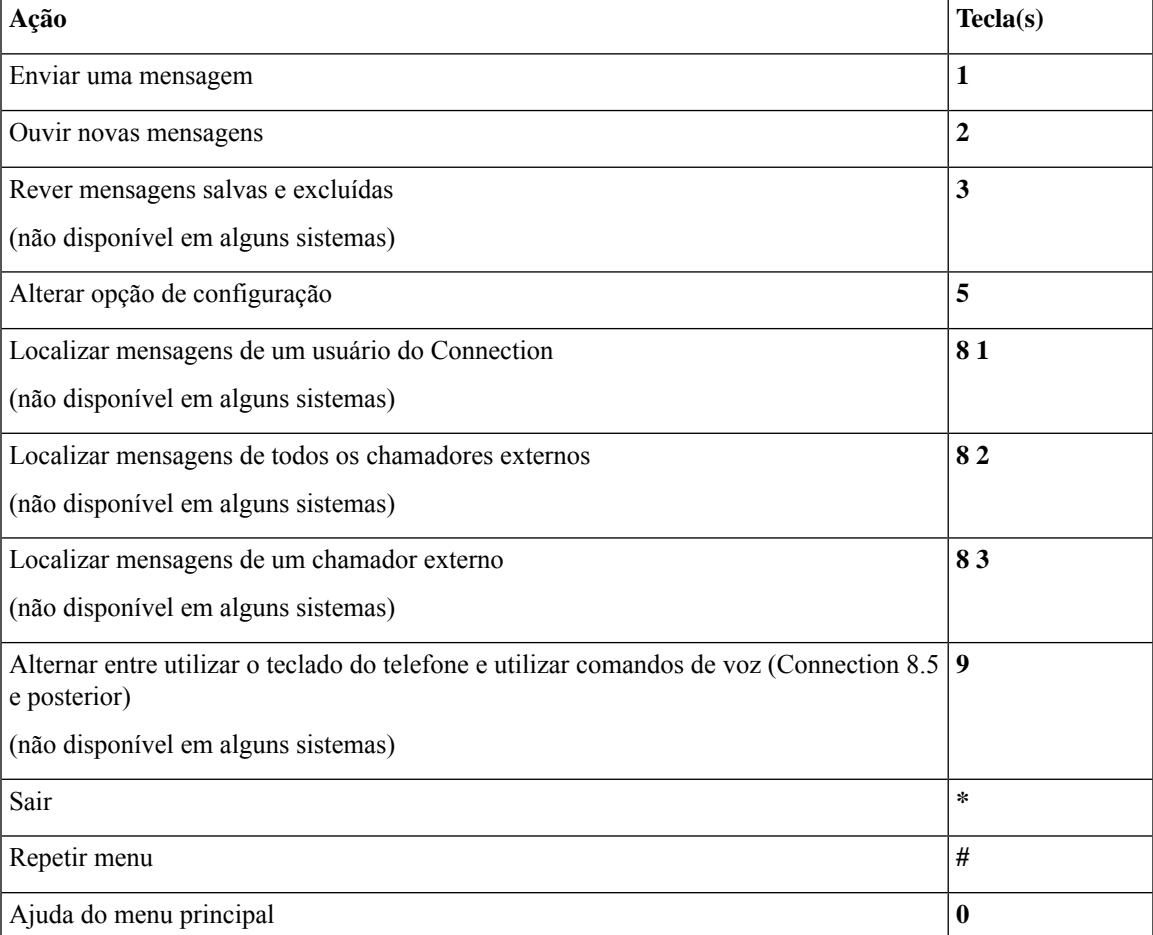

### <span id="page-17-0"></span>**Menu durante a mensagem e atalhos (mapeamento de teclado alternativo X)**

Enquanto ouve uma mensagem, pressione:

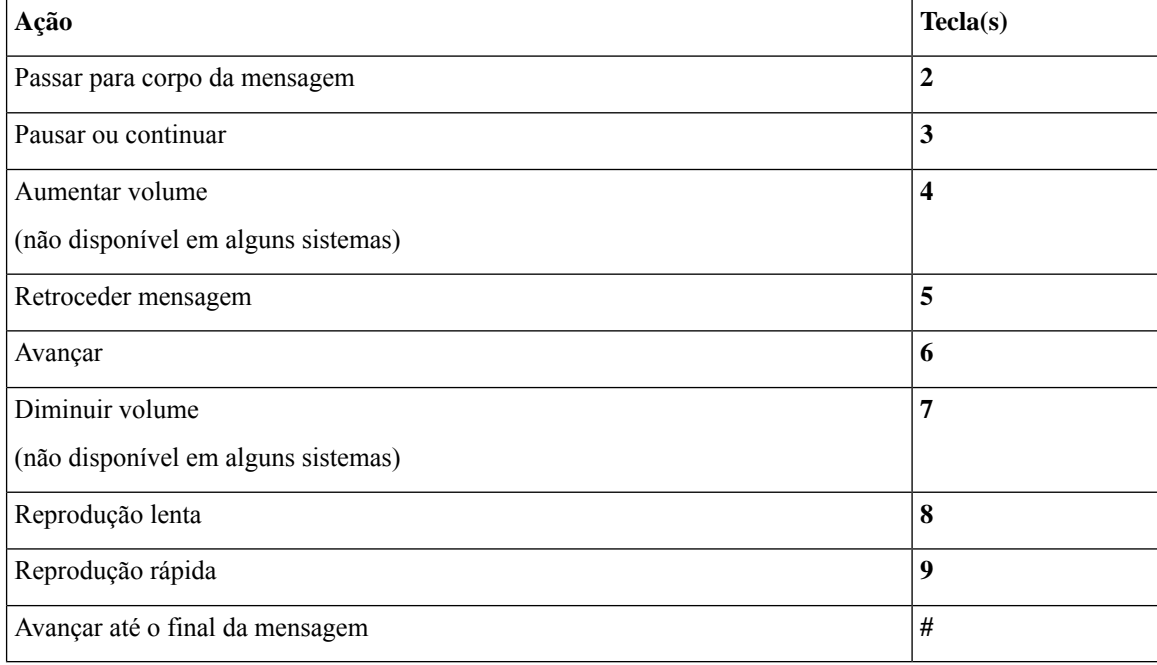

### <span id="page-17-1"></span>**Menu após a mensagem e atalhos (mapeamento de teclado alternativo X)**

Depois de ouvir a mensagem, pressione:

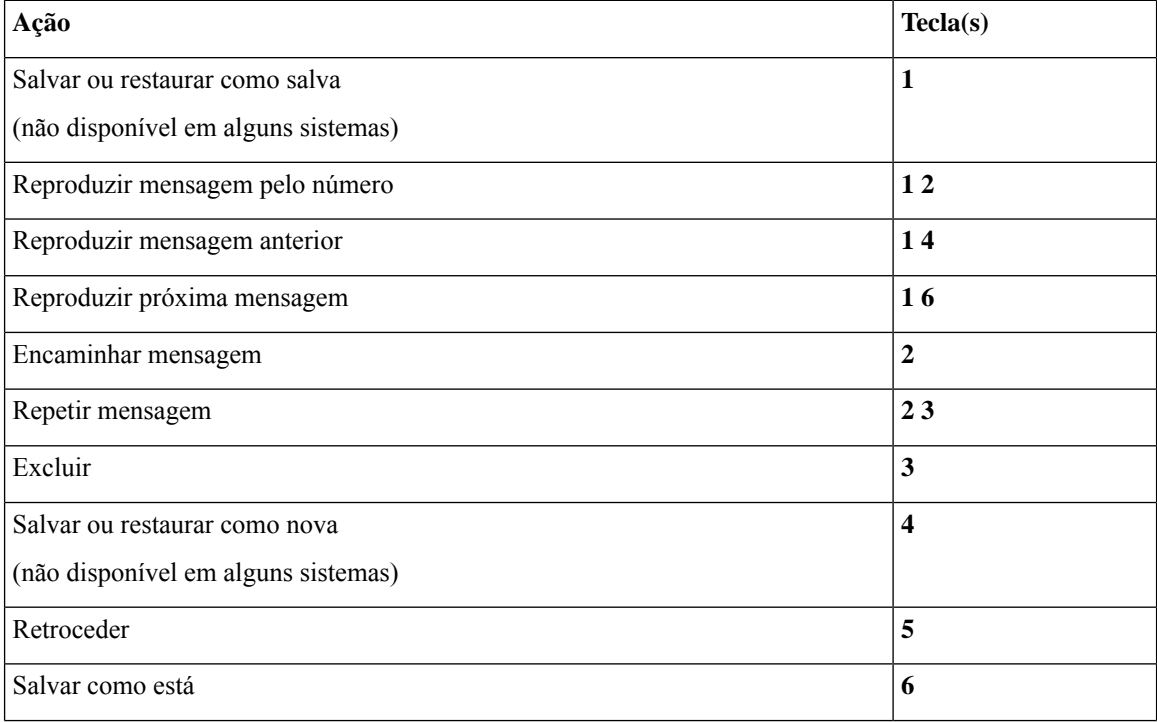

Ш

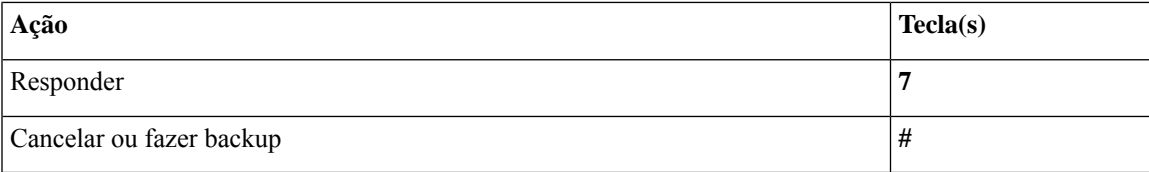

#### <span id="page-18-1"></span>**Menu de gravação (mapeamento de teclado alternativo X)**

Utilize as seguintes teclas ao gravar mensagens, nomes ou saudações:

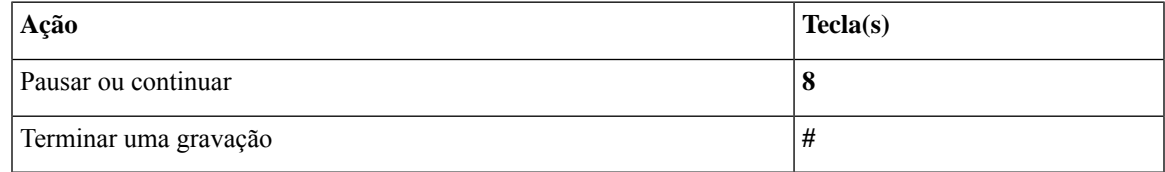

## <span id="page-18-0"></span>**Menus do telefone para mapeamento de teclado alternativo S**

- Menu principal e atalhos [\(mapeamento](#page-18-2) de teclado alternativo S), na página 19
- Menu durante a mensagem e atalhos [\(mapeamento](#page-19-0) de teclado alternativo S), na página 20
- <span id="page-18-2"></span>• Menu após a mensagem e atalhos [\(mapeamento](#page-19-1) de teclado alternativo S), na página 20
- Menu de gravação [\(mapeamento](#page-20-1) de teclado alternativo S), na página 21

#### **Menu principal e atalhos (mapeamento de teclado alternativo S)**

*Revisado em 16 de novembro de 2010*

Enquanto ouve o menu principal, pressione:

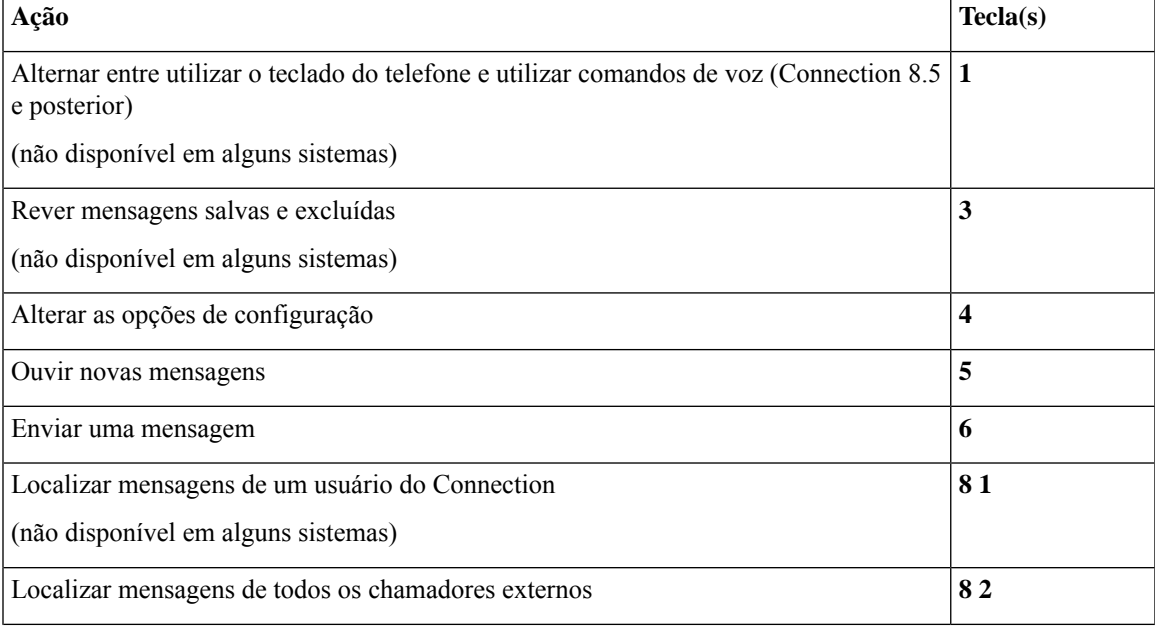

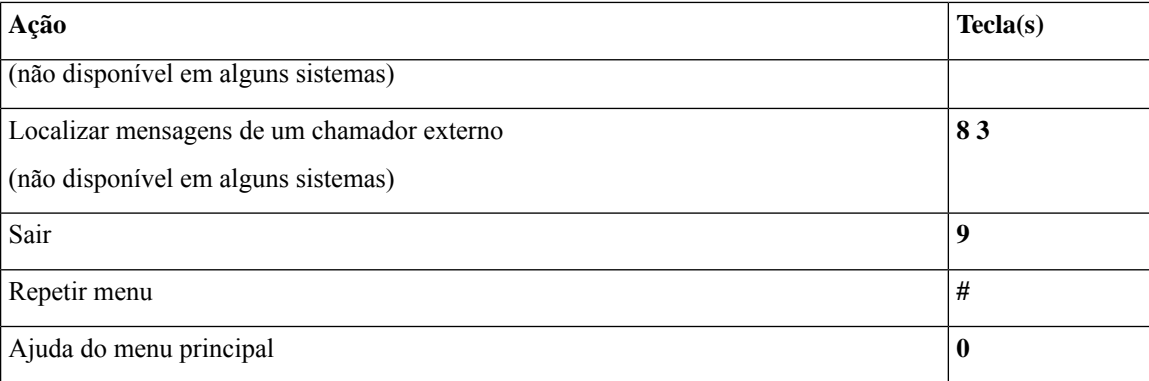

### <span id="page-19-0"></span>**Menu durante a mensagem e atalhos (mapeamento de teclado alternativo S)**

Enquanto ouve uma mensagem, pressione:

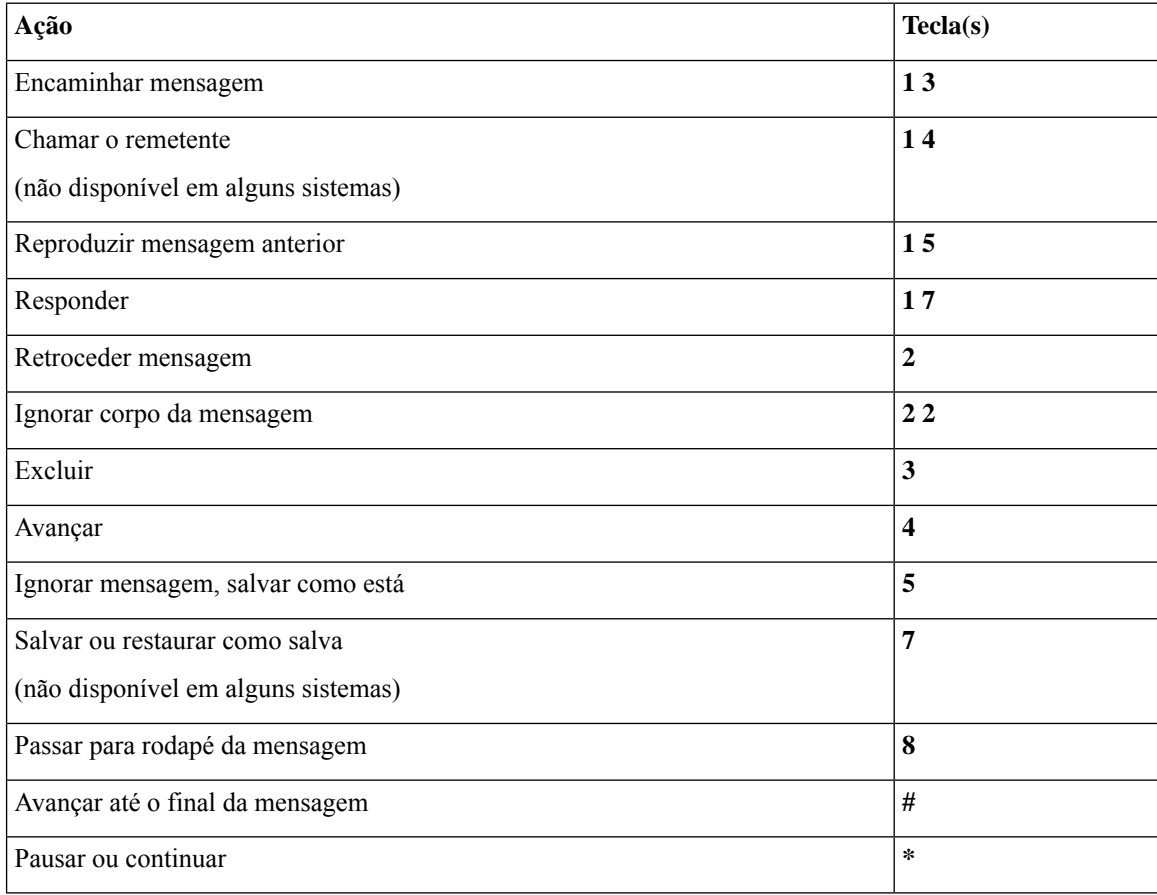

### <span id="page-19-1"></span>**Menu após a mensagem e atalhos (mapeamento de teclado alternativo S)**

Depois de ouvir a mensagem, pressione:

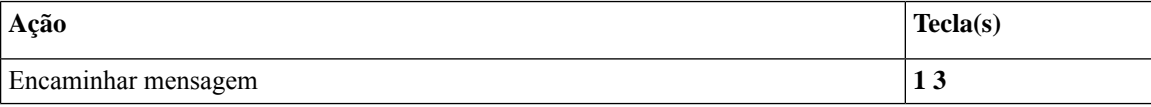

**Menus e comandos de voz do telefone do Cisco Unity Connection**

П

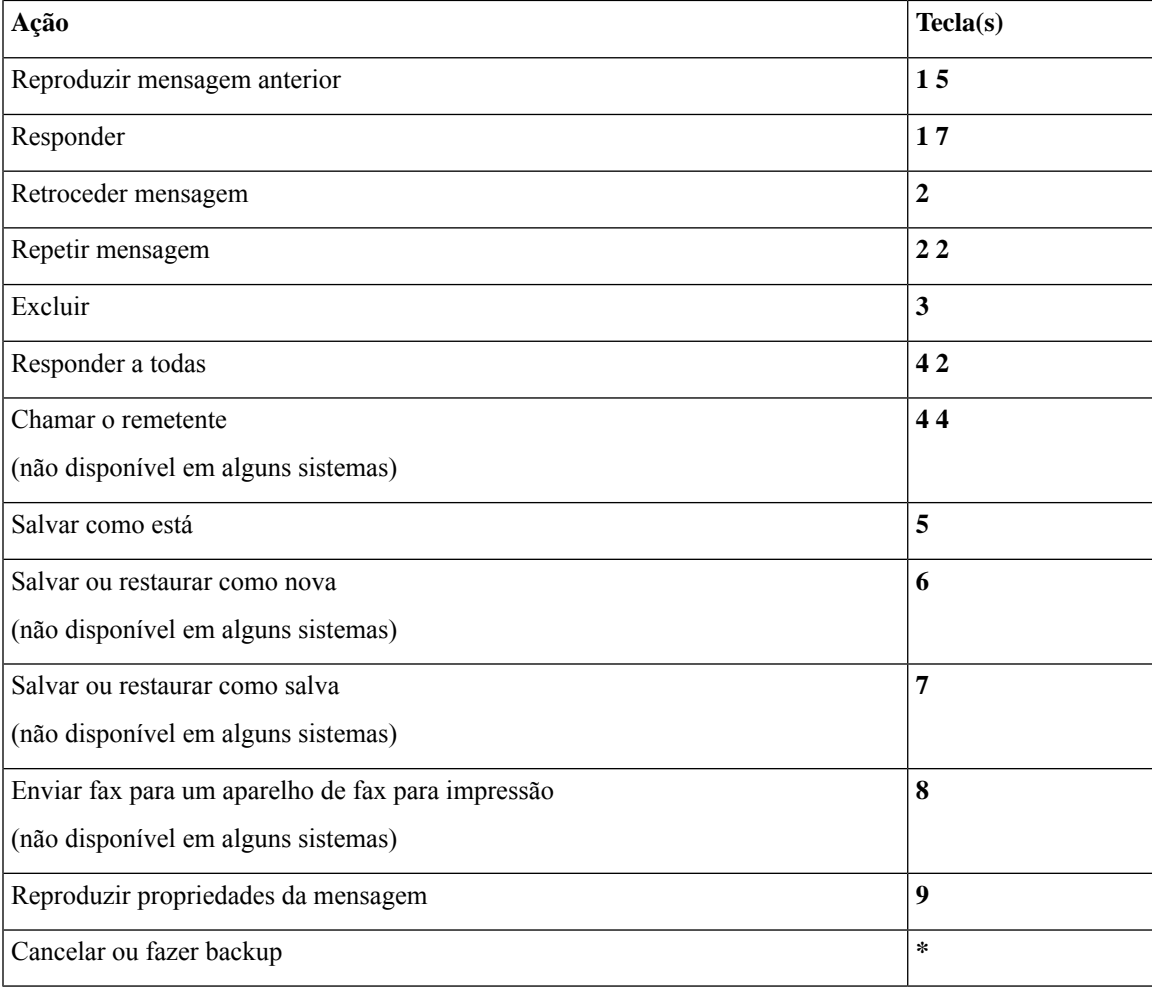

#### <span id="page-20-1"></span>**Menu de gravação (mapeamento de teclado alternativo S)**

Utilize as seguintes teclas ao gravar mensagens, nomes ou saudações:

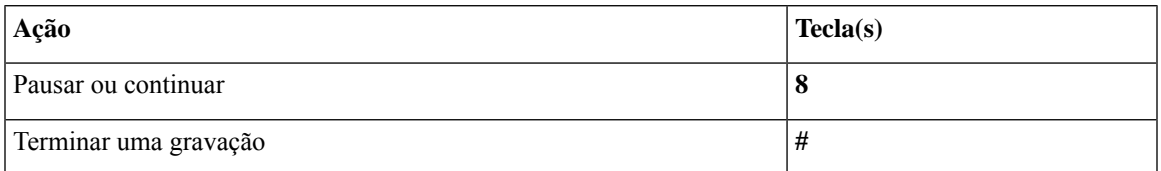

# <span id="page-20-0"></span>**Comandos de voz (disponíveis somente na versão em inglês)**

As tabelas abaixo listam os comandos de voz e algumas teclas correspondentes para os seguintes menus quando usar o estilo de entrada de reconhecimento de voz:

- Menu principal [\(comandos](#page-21-0) de voz), na página 22
- Menu de envio de mensagens [\(comandos](#page-23-0) de voz), na página 24
- Menu durante a mensagem [\(comandos](#page-23-1) de voz), na página 24
- Menu durante lembrete de reunião [\(comandos](#page-24-0) de voz), na página 25
- Menu após a mensagem [\(comandos](#page-25-0) de voz), na página 26
- <span id="page-21-0"></span>• Ações universais [\(comandos](#page-26-0) de voz), na página 27

#### **Menu principal (comandos de voz)**

Para alguns comandos, você pode pressionar uma tecla correspondente sem desativar os comandos de voz. O administrador do Connection informará os comandos disponíveis e as teclas correspondentes, ou você pode dizer "Touchtone command Help" (Ajuda do comando Touchtone).

Enquanto ouve o menu principal, diga:

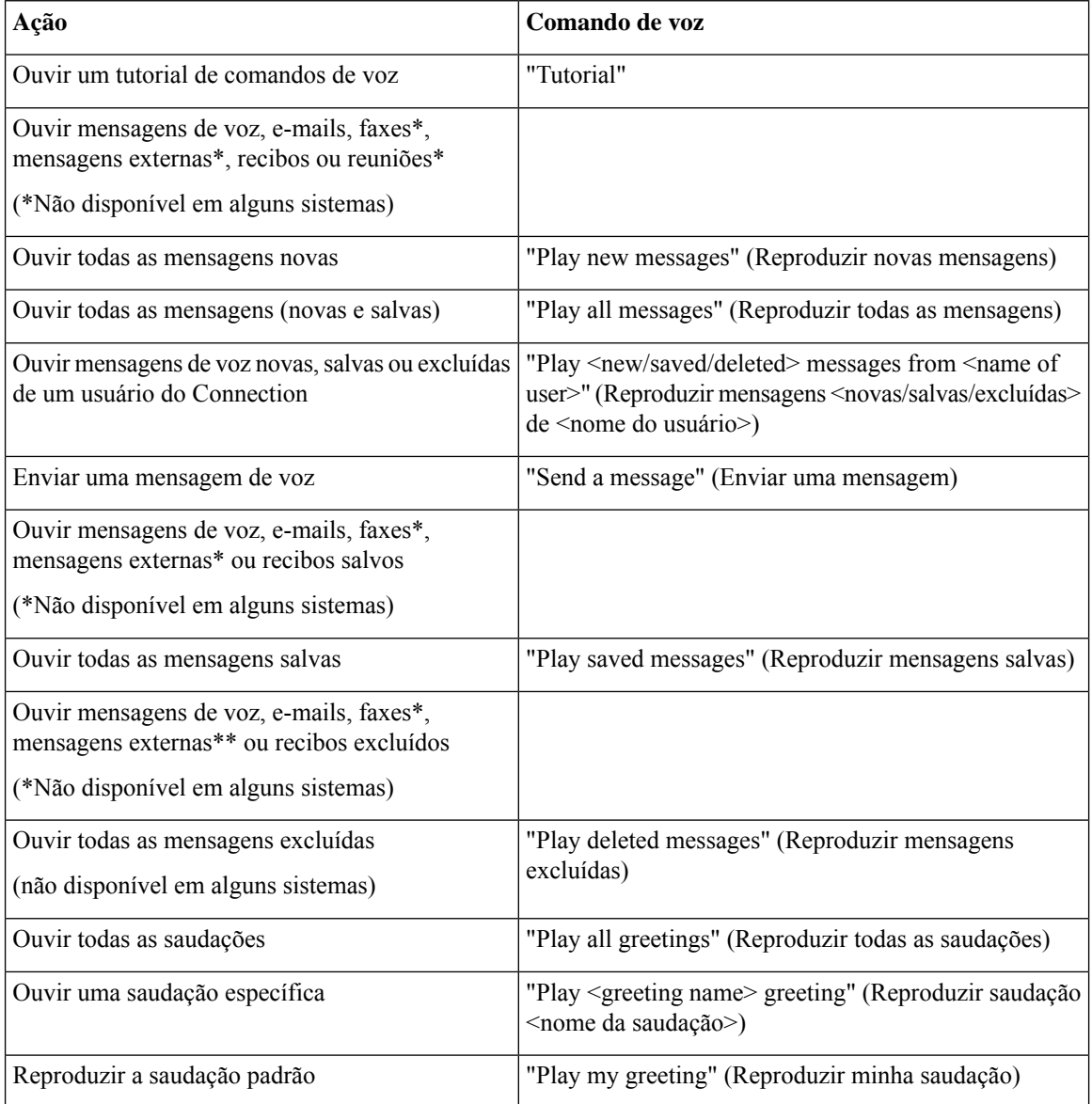

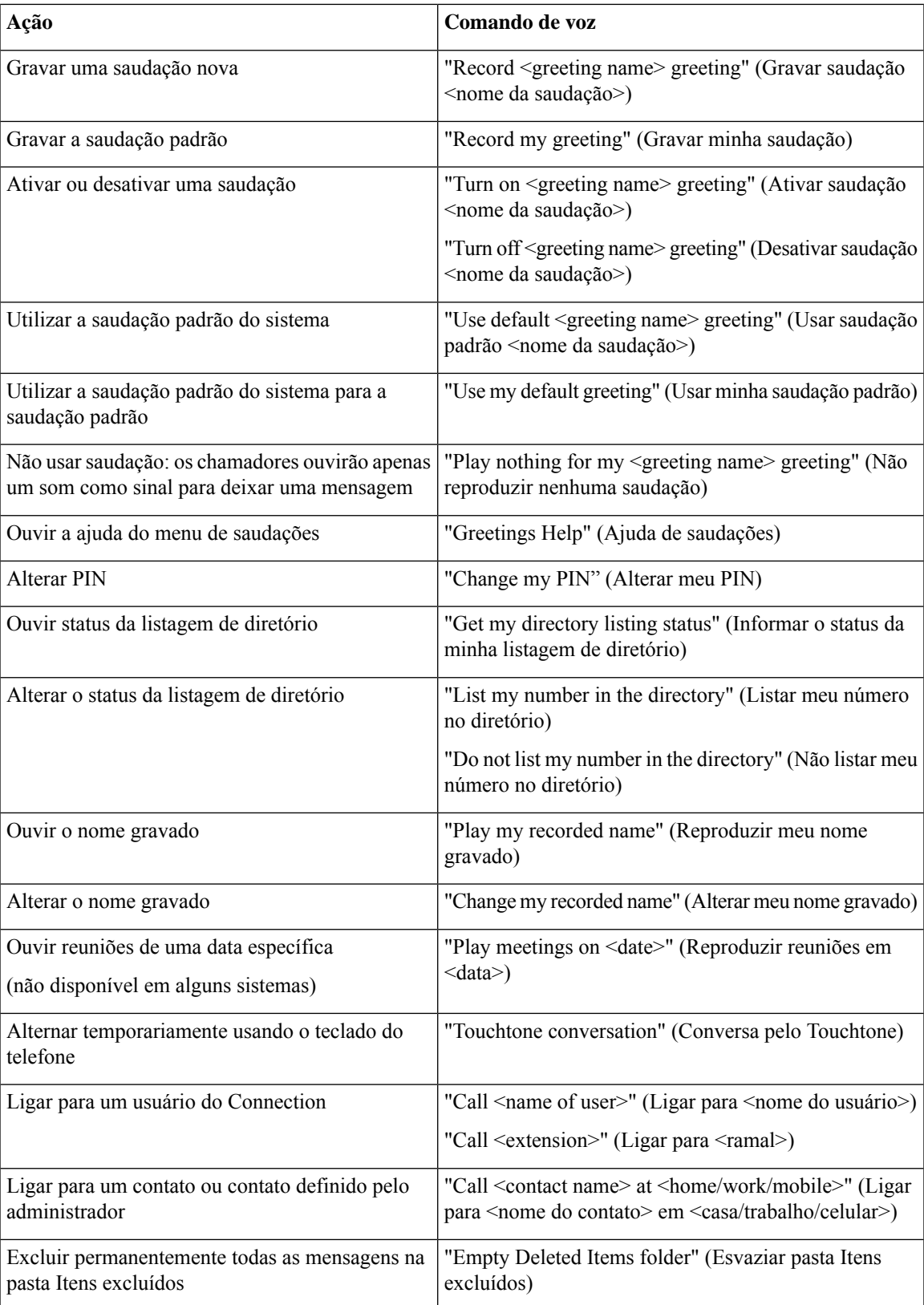

#### <span id="page-23-0"></span>**Menu de envio de mensagens (comandos de voz)**

Para alguns comandos, você pode pressionar uma tecla correspondente sem desativar os comandos de voz. O administrador do Connection informará os comandos disponíveis e as teclas correspondentes, ou você pode dizer "Touchtone command Help" (Ajuda do comando Touchtone).

Depois de endereçar e gravar uma mensagem de voz, diga:

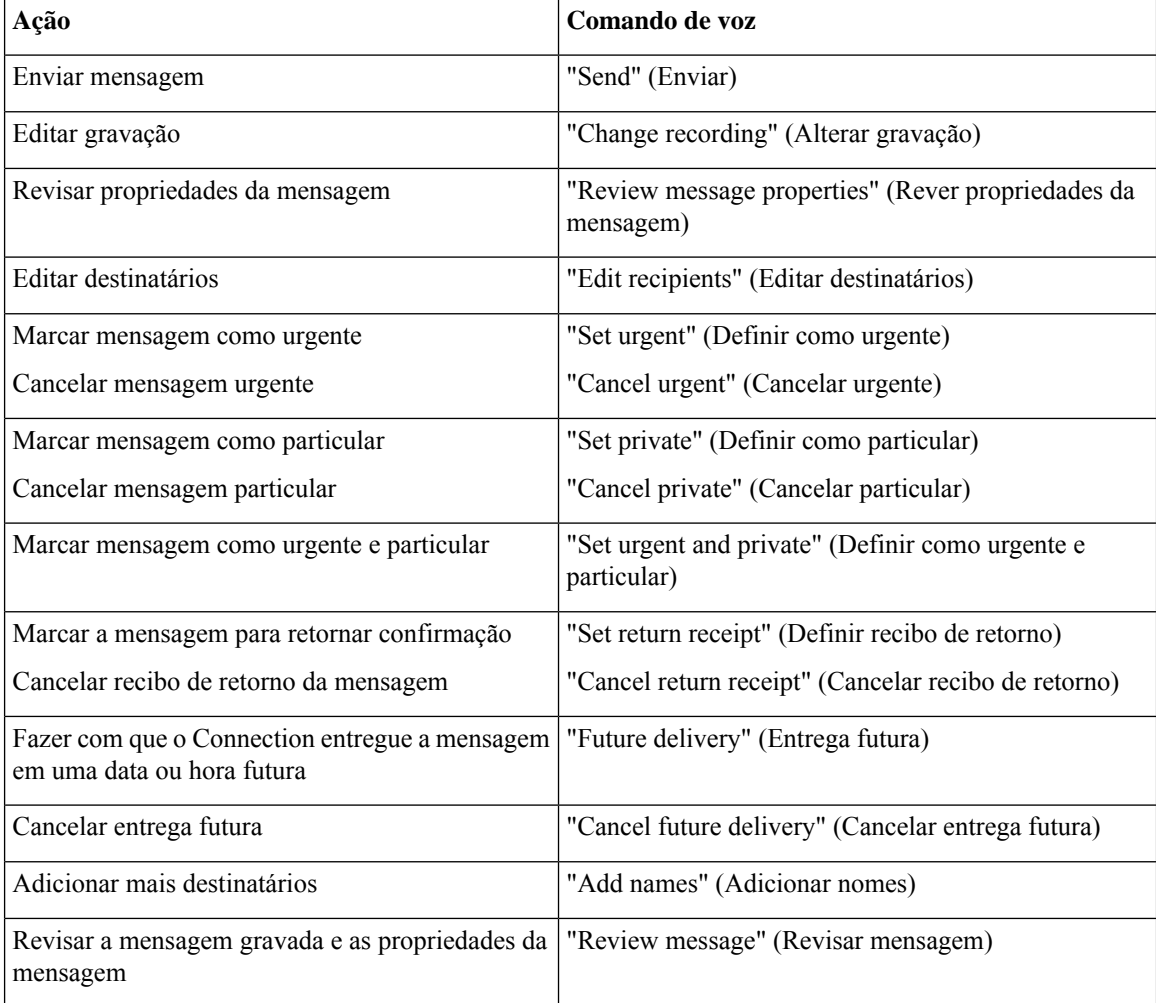

#### <span id="page-23-1"></span>**Menu durante a mensagem (comandos de voz)**

#### *Revisado em 16 de novembro de 2010*

Para alguns comandos, você pode pressionar uma tecla correspondente sem desativar os comandos de voz. O administrador do Connection informará os comandos disponíveis e as teclas correspondentes, ou você pode dizer "Touchtone command Help" (Ajuda do comando Touchtone).

Enquanto ouve uma mensagem, diga:

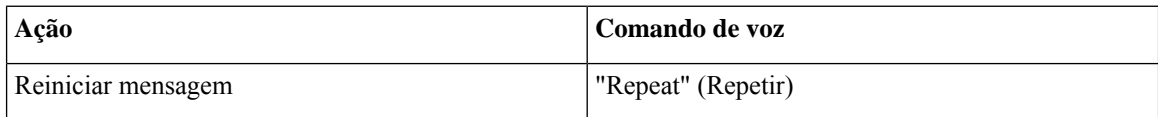

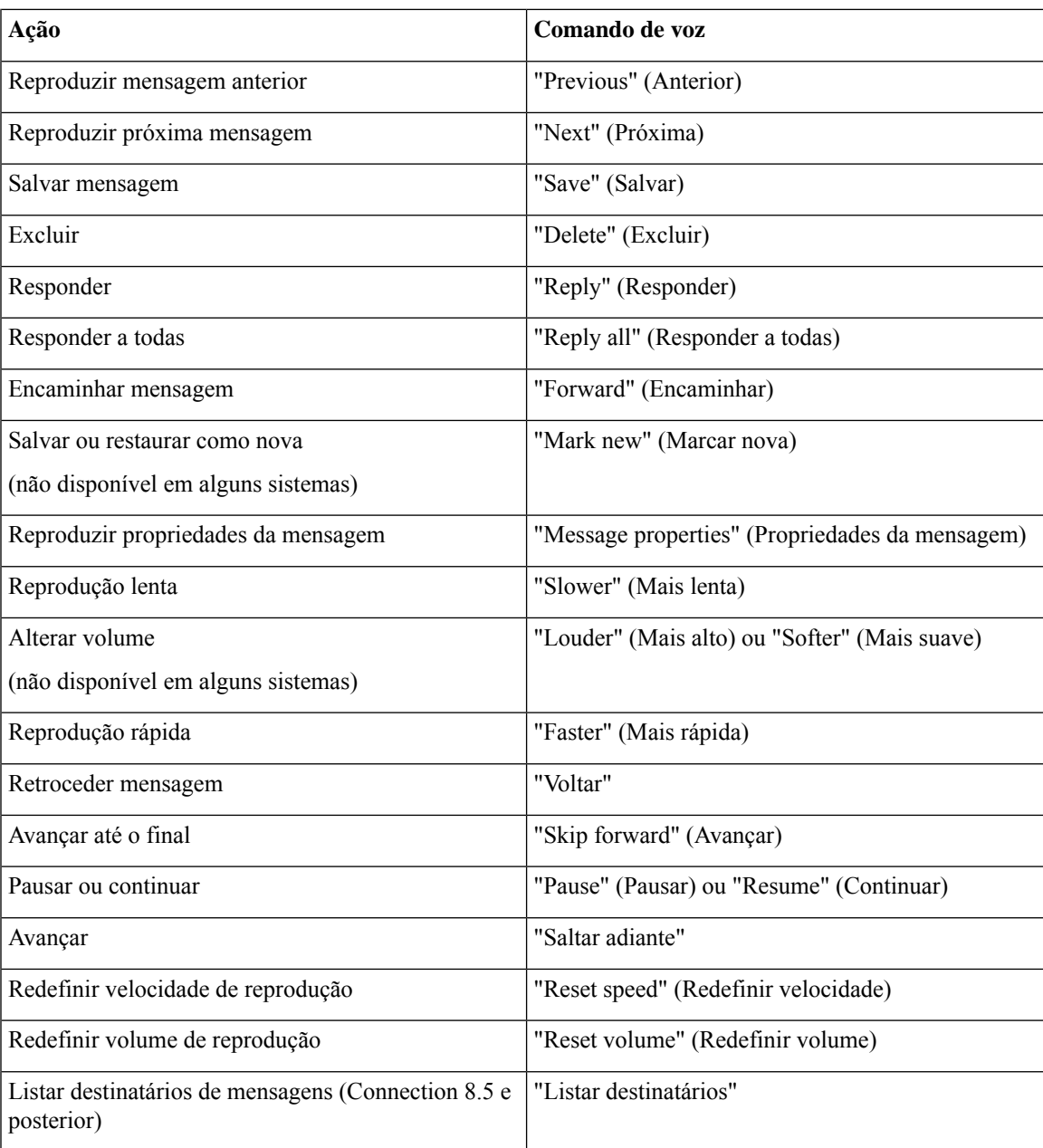

#### <span id="page-24-0"></span>**Menu durante lembrete de reunião (comandos de voz)**

Para alguns comandos, você pode pressionar uma tecla correspondente sem desativar os comandos de voz. O administrador do Connection informará os comandos disponíveis e as teclas correspondentes, ou você pode dizer "Touchtone command Help" (Ajuda do comando Touchtone).

Enquanto ouve um lembrete de reunião, diga:

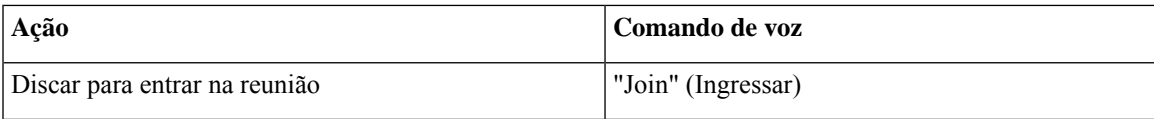

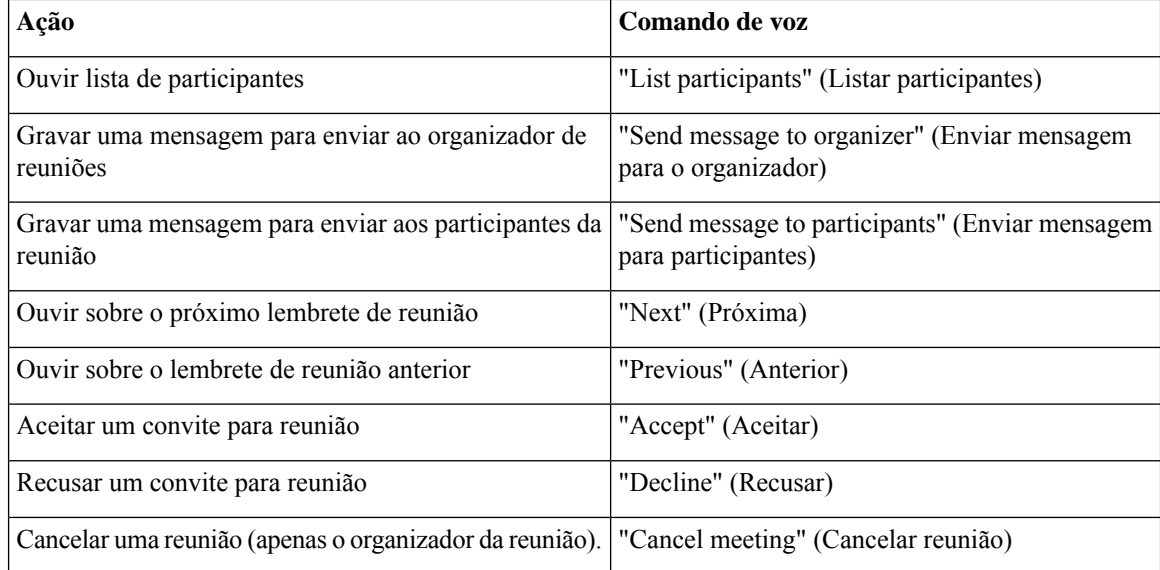

<span id="page-25-0"></span>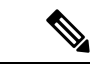

**Observação** Os comandos de voz deste menu somente funcionarão se você estiver usando a integração de calendários.

#### **Menu após a mensagem (comandos de voz)**

*Revisado em 16 de novembro de 2010*

Para alguns comandos, você pode pressionar uma tecla correspondente sem desativar os comandos de voz. O administrador do Connection informará os comandos disponíveis e as teclas correspondentes, ou você pode dizer "Touchtone command Help" (Ajuda do comando Touchtone).

Depois de ouvir uma mensagem, diga:

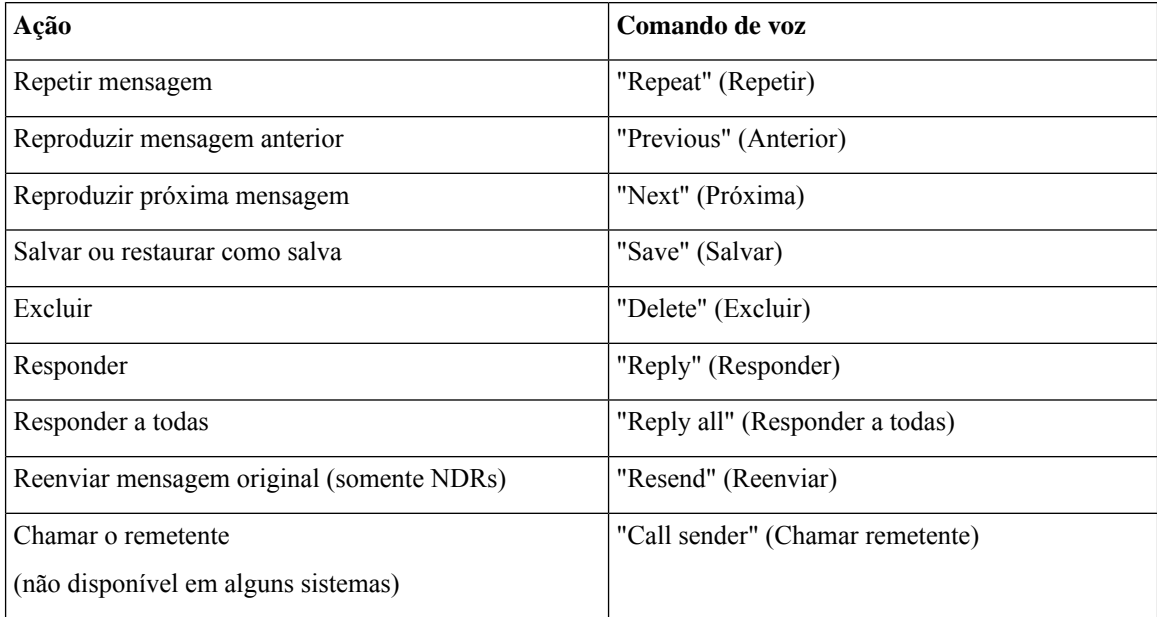

П

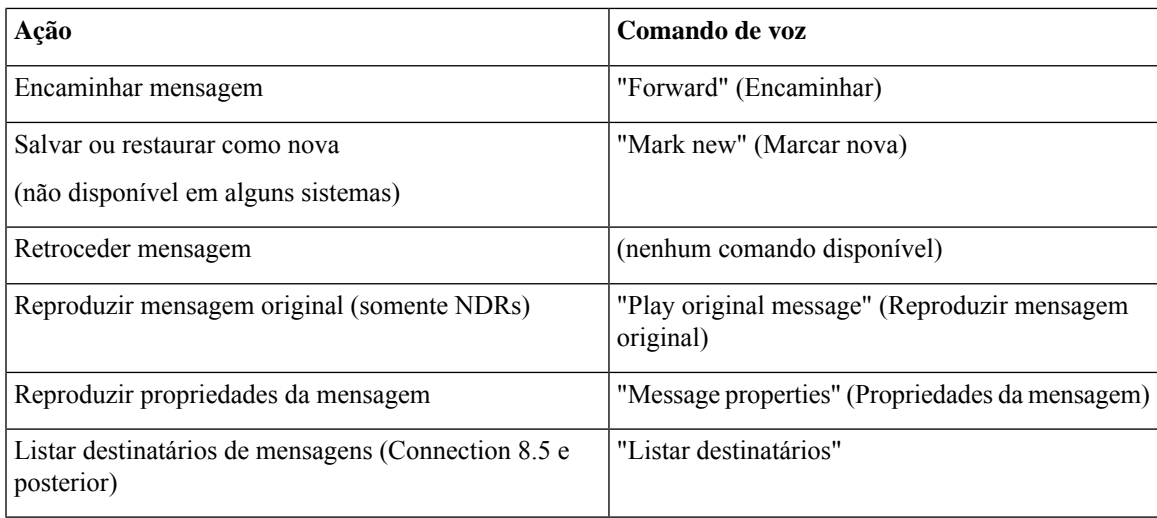

## <span id="page-26-0"></span>**Ações universais (comandos de voz)**

### *Revisado em 16 de novembro de 2010*

Para alguns comandos, você pode pressionar uma tecla correspondente sem desativar os comandos de voz. O administrador do Connection informará os comandos disponíveis e as teclas correspondentes, ou você pode dizer "Touchtone command Help" (Ajuda do comando Touchtone).

Utilize os seguintes comandos a qualquer momento:

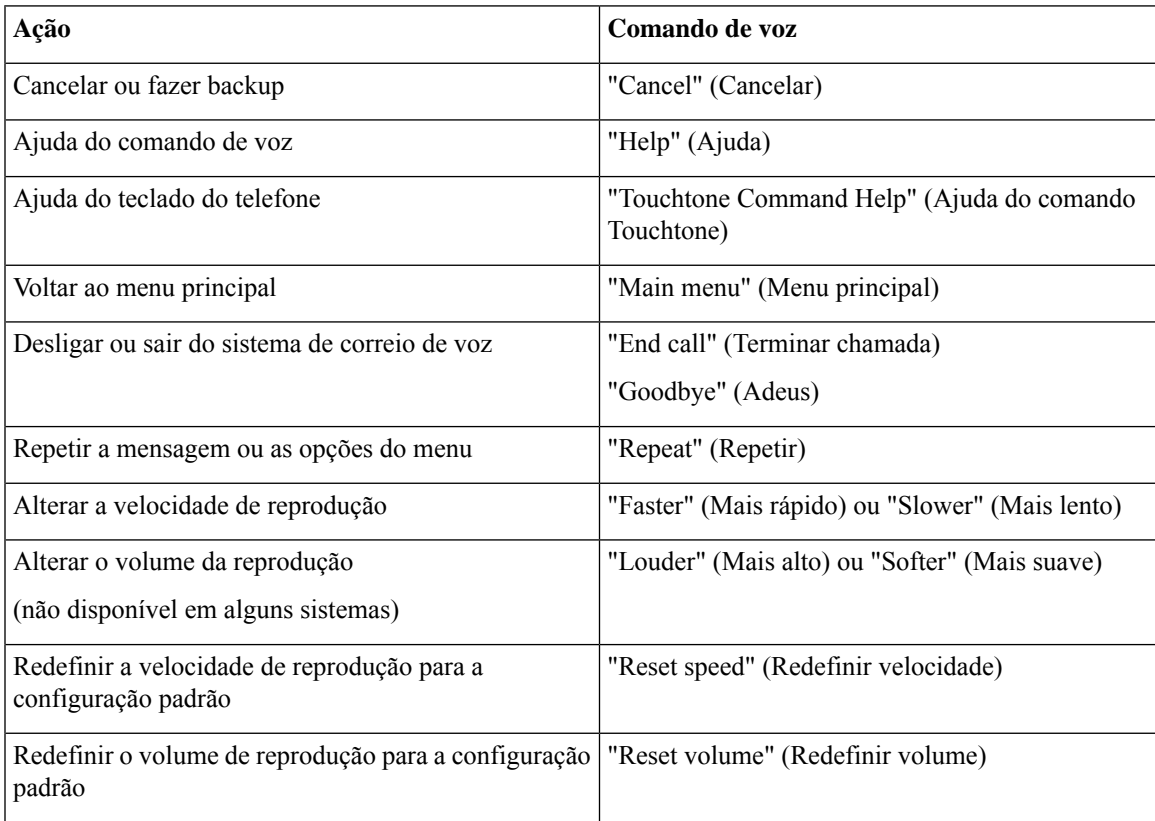

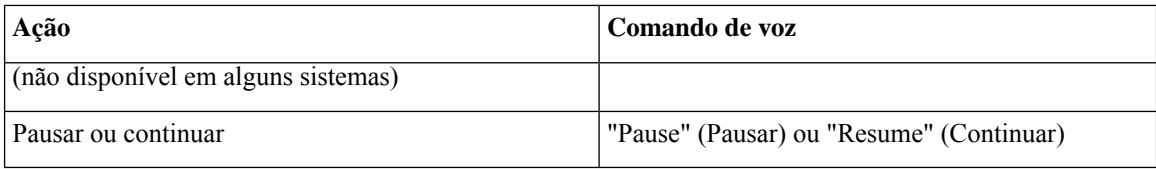

## <span id="page-27-0"></span>**Menu de mensagens de vídeo e telefone**

Além das mensagens de áudio, você também pode usar os menus de telefone para reproduzir ou gravar mensagens de vídeo. No entanto, o comportamento das mensagens de vídeo é diferente para os seguintes menus:

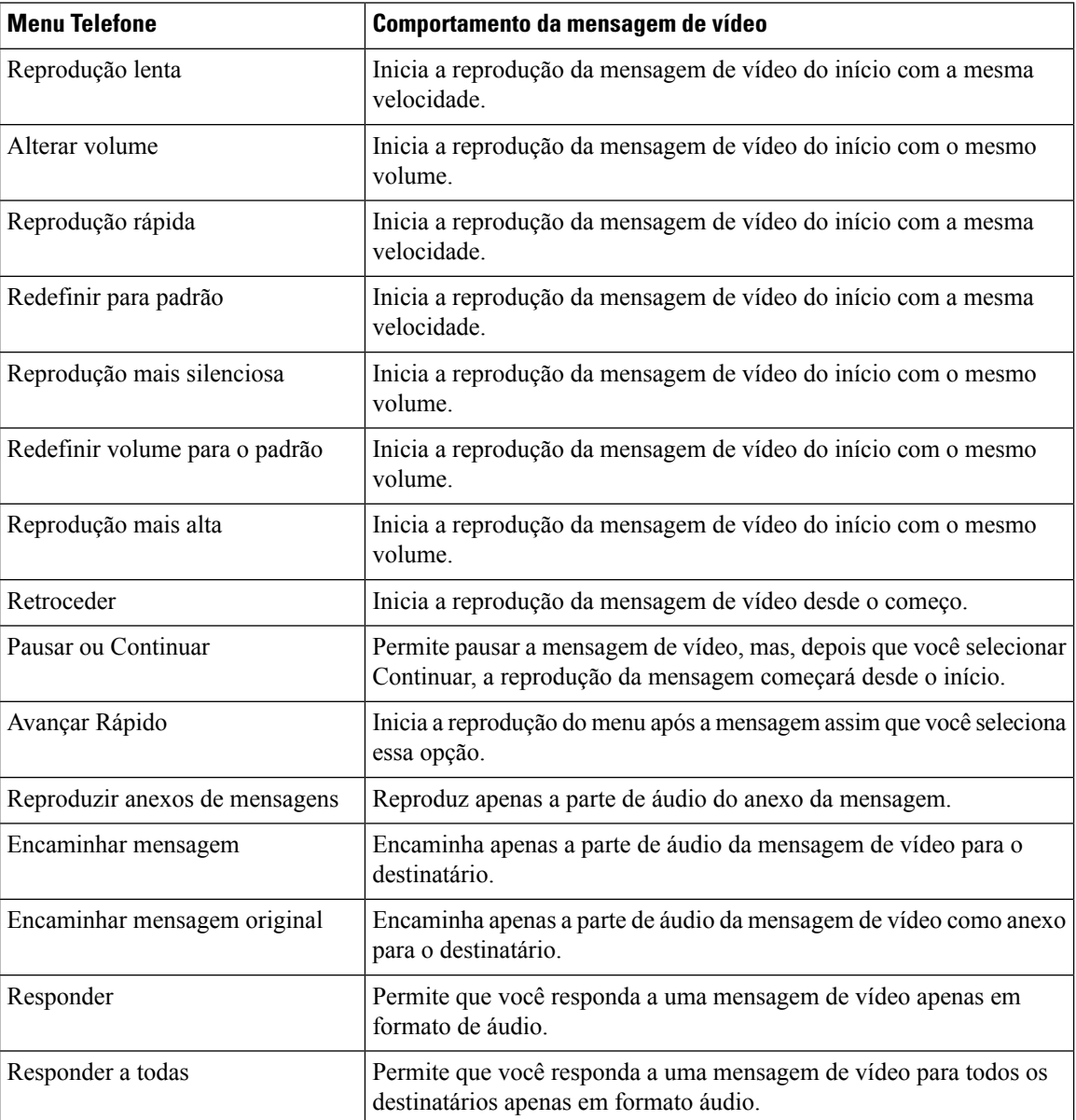